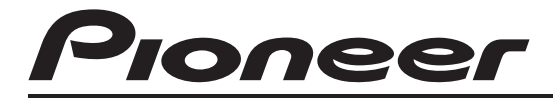

# ΔΕΚΤΗΣ CD RDS **[DEH-7200SD](#page-1-0)**

Εγχειρίδιο Λειτουργίας

*Ελληνικά*

### <span id="page-1-0"></span>Περιεχόμενα

## Σας ευχαριστούμε που αγοράσατε αυτό το προϊόν της PIONEER.

Για να εξασφαλίσετε τη σωστή χρήση, διαβάστε αυτό το εγχειρίδιο πριν χρησιμοποιήσετε το προϊόν. Είναι πολύ σημαντικό να διαβάσετε και να τηρήσετε τις ΠΡΟΕΙΔΟΠΟΙΗΣΕΙΣ και τις ενδείξεις ΠΡΟΣΟΧΗ σε αυτό το εγχειρίδιο. Παρακαλούμε διατηρήστε το εγχειρίδιο σε ασφαλές σημείο, με εύκολη πρόσβαση για μελλοντική αναφορά.

### [Πριν την έναρξη λειτουργίας](#page-2-0)

[Σχετικά με αυτή τη μονάδα](#page-2-0) 3 [Σε περίπτωση προβλήματος](#page-2-0) 3 [Λειτουργία επίδειξης](#page-2-0) 3 [Αντίστροφη λειτουργία](#page-3-0) 4 [Επανεκκίνηση του μικροεπεξεργαστή](#page-3-0) 4 [Σίγαση ήχου](#page-3-0) 4 [Σχετικά με το παρόν εγχειρίδιο](#page-3-0) 4

#### [Λειτουργία της μονάδας](#page-4-0)

[Κύρια μονάδα](#page-4-0) 5 [Προαιρετικό τηλεχειριστήριο](#page-4-0) 5 [Βασικές λειτουργίες](#page-5-0) 6 Λειτουργίες μενού, [κοινές για ρυθμίσεις](#page-6-0) λειτουργιών/[ρυθμίσεις ήχου](#page-6-0)/αρχικές [ρυθμίσεις](#page-6-0)/λίστες 7

[Ραδιόφωνο](#page-6-0) 7

- [Βασικές λειτουργίες](#page-6-0) 7
- [Χρήση της λειτουργίας αναζήτησης](#page-6-0) [PI](#page-6-0) 7
- [Χρήση αυτόματης αναζήτησης](#page-7-0) PI για [αποθηκευμένους σταθμούς](#page-7-0) 8
- [Αποθήκευση και ανάκληση](#page-7-0) [σταθμών](#page-7-0) 8
- [Χρήση ραδιοφωνικού κειμένου](#page-7-0) 8
- [Προηγμένες λειτουργίες με χρήση](#page-8-0) [ειδικών πλήκτρων](#page-8-0) 9
- [Ρυθμίσεις λειτουργιών](#page-8-0) 9 – [Λίστα](#page-9-0) PTY 10
- CD/CD-R/CD-RW [και εξωτερικές συσκευές](#page-9-0) [αποθήκευσης](#page-9-0) (USB, SD) 10
	- [Βασικές λειτουργίες](#page-9-0) 10
	- [Εμφάνιση πληροφοριών κειμένου](#page-11-0) 12
	- [Επιλογή και αναπαραγωγή αρχείων](#page-11-0)/ [κομματιών από τη λίστα ονομάτων](#page-11-0) [αρχείων](#page-11-0) 12
	- [Προηγμένες λειτουργίες με χρήση](#page-12-0) [ειδικών πλήκτρων](#page-12-0) 13
	- [Ρυθμίσεις λειτουργιών](#page-12-0) 13

#### [iPod](#page-12-0) 13

- [Βασικές λειτουργίες](#page-12-0) 13
- [Εμφάνιση πληροφοριών κειμένου](#page-13-0) 14
- [Αναζήτηση τραγουδιού](#page-13-0) 14
- [Προηγμένες λειτουργίες με χρήση](#page-14-0) [ειδικών πλήκτρων](#page-14-0) 15
- [Ρυθμίσεις λειτουργιών](#page-14-0) 15

[Ρυθμίσεις ήχου](#page-15-0) 16

[Αρχικές ρυθμίσεις](#page-17-0) 18

#### [Άλλες λειτουργίες](#page-20-0) 21

- [Χρήση πηγής](#page-20-0) AUX 21
- [Ρολόι](#page-20-0) 21
- [Σίγαση](#page-20-0) 21
- [Χρήση διαφορετικών γραφικών](#page-20-0) 21

#### [Πρόσθετες πληροφορίες](#page-21-0)

[Αντιμετώπιση προβλημάτων](#page-21-0) 22 [Μηνύματα σφάλματος](#page-21-0) 22 [Οδηγίες χειρισμού](#page-24-0) 25 [Συμβατότητα συμπιεσμένου ήχου](#page-26-0) (δίσκος, [USB, SD\)](#page-26-0) 27 [Συμβατότητα με](#page-27-0) iPod 28 [Ακολουθία αρχείων ήχου](#page-28-0) 29 [Πνευματικά δικαιώματα και εμπορικά](#page-28-0) [σήματα](#page-28-0) 29 [Προδιαγραφές](#page-30-0) 31

2  $)$  El

# <span id="page-2-0"></span>Πριν την έναρξη λειτουργίας

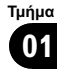

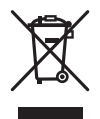

Μην απορρίπτετε το προϊόν μαζί με τα οικιακά σας απορρίμματα. Σύμφωνα με τη νομοθεσία υπάρχει ένα ξεχωριστό σύστημα συλλογής για παλαιά ηλεκτρονικά προϊόντα τα οποία απαιτούν κατάλληλη επεξεργασία, περισυλλογή και ανακύκλωση.

Τα νοικοκυριά στα κράτη μέλη της ΕΕ, στην Ελβετία και τη Νορβηγία μπορούν να επιστρέφουν δωρεάν τα παλαιά ηλεκτρονικά τους προϊόντα σε καθορισμένες εγκαταστάσεις συλλογής ή σε ένα κατάστημα πώλησης (εάν αγοράσετε μια παρόμοια καινούρια).

Για τις χώρες που δεν αναφέρονται παραπάνω, επικοινωνήστε με τις τοπικές αρχές σας για τη σωστή μέθοδο απόρριψης. Με αυτό τον τρόπο θα εξασφαλίσετε ότι το απορριφθέν προϊόν σας θα υποστεί την κατάλληλη επεξεργασία, ανάκτηση και ανακύκλωση και με αυτό τον τρόπο θα αποτρέψετε τις πιθανές αρνητικές επιπτώσεις στο περιβάλλον και την ανθρώπινη υγεία.

# Σχετικά με αυτή τη μονάδα

Οι συχνότητες συντονισμού του ραδιοφωνικού δέκτη αυτής της μονάδας έχουν ρυθμιστεί για χρήση στη Δυτική Ευρώπη, την Ασία, τη Μέση Ανατολή, την Αφρική και την Ωκεανία. Η χρήση σε άλλες περιοχές μπορεί να έχει ως αποτέλεσμα κακή λήψη. Η λειτουργία RDS (σύστημα ραδιοφωνικών δεδομένων) μπορεί να χρησιμοποιηθεί μόνο σε περιοχές με σταθμούς FM που εκπέμπουν σήματα RDS.

# ΠΡΟΣΟΧΗ

- ! Μην αφήνετε τη μονάδα να έρθει σε επαφή με υγρά. Υπάρχει κίνδυνος ηλεκτροπληξίας. Επίσης, η επαφή με υγρά μπορεί να προκαλέσει ζημιά στη μονάδα, έκλυση καπνού και υπερθέρμανση.
- "ΠΡΟΪΟΝ ΛΕΪΖΕΡ ΚΛΑΣΗΣ 1" Αυτό το προϊόν περιέχει δίοδο λέιζερ κλάσης υψηλότερης από την κλάση 1. Για λόγους ασφάλειας, μην αφαιρείτε τα καλύμματα της μονάδας και μην προσπαθήσετε να την ανοίξετε ή να παρέμβετε στο εσωτερικό της. Για οποιαδήποτε εργασία επισκευής, απευθυνθείτε σε εξειδικευμένους τεχνικούς.
- ! Το Pioneer CarStereo-Pass προορίζεται για χρήση μόνο στη Γερμανία.
- ! Να διατηρείτε πάντοτε την ένταση του ήχου σε χαμηλό επίπεδο ώστε να είστε σε θέση να ακούτε τους ήχους του περιβάλλοντος.
- ! Αποφύγετε την έκθεση στην υγρασία.
- ! Εάν η μπαταρία αποσυνδεθεί ή αποφορτιστεί, οι αποθηκευμένες ρυθμίσεις διαγράφονται.

# Σε περίπτωση προβλήματος

Σε περίπτωση που το προϊόν δεν λειτουργεί κανονικά, παρακαλούμε επικοινωνήστε με έναν αντιπρόσωπο της εταιρείας ή με το πλησιέστερο εξουσιοδοτημένο Κέντρο Σέρβις της Pioneer.

# Λειτουργία επίδειξης

### Σημαντικό

! Εάν το κόκκινο καλώδιο (ACC) της μονάδας δεν συνδεθεί με έναν ακροδέκτη του διακόπτη ανάφλεξης που καθορίζει την εκκίνηση/ παύση της λειτουργίας του κινητήρα, μπορεί να προκληθεί εξάντληση της μπαταρίας του αυτοκινήτου.

# <span id="page-3-0"></span>Πριν την έναρξη λειτουργίας

! Μην ξεχνάτε ότι αν η λειτουργία επίδειξης χαρακτηριστικών εξακολουθεί να εκτελείται και μετά το σβήσιμο του κινητήρα, υπάρχει κίνδυνος να εξαντληθεί η μπαταρία του αυτοκινήτου.

Η επίδειξη αρχίζει αυτόματα όταν ο διακόπτης ανάφλεξης τεθεί σε θέση ACC ή ON ενώ η μονάδα είναι απενεργοποιημένη. Η απενεργοποίηση της μονάδας δεν ακυρώνει τη λειτουργία επίδειξης. Για να ακυρώσετε τη λειτουργία επίδειξης, πατήστε DISP/ SCRL. Πατήστε πάλι DISP/ / SCRL για εκκίνηση. Η εκτέλεση της επίδειξης με το διακόπτη ανάφλεξης στη θέση ACC μπορεί να προκαλέσει εξάντληση της μπαταρίας.

# Αντίστροφη λειτουργία

Εάν δεν εκτελέσετε καμία ενέργεια για διάστημα περίπου 30 δευτερολέπτων, τα χρώματα της οθόνης αντιστρέφονται και συνεχίζουν να αντιστρέφονται κάθε 10 δευτερόλεπτα. Πατώντας το πλήκτρο BAND/ESC όταν είναι απενεργοποιημένη η μονάδα και ο διακόπτης ανάφλεξης είναι στη θέση ACC ή ON, ακυρώνεται η αντίστροφη λειτουργία. Πατήστε το πλήκτρο BAND/ESC ξανά για να ξεκινήσει η αντίστροφη λειτουργία.

### Επανεκκίνηση του μικροεπεξεργαστή

Η επανεκκίνηση του μικροεπεξεργαστή είναι απαραίτητη στις ακόλουθες περιπτώσεις:

- ! Πριν τη χρήση της μονάδας για πρώτη φορά μετά την εγκατάσταση
- Εάν η μονάδα δεν λειτουργεί σωστά
- ! Όταν εμφανίζονται ασυνήθιστα ή λανθασμένα μηνύματα στην οθόνη

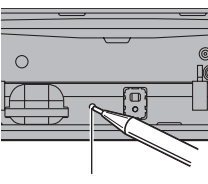

Πλήκτρο RESET

1 Αφαιρέστε την πρόσοψη.

2 Πατήστε το πλήκτρο RESET με την άκρη ενός στυλό ή άλλο αιχμηρό αντικείμενο.

# Σίγαση ήχου

Γίνεται αυτόματη σίγαση ήχου όταν:

- Πραγματοποιείτε ή λαμβάνετε κλήση στο κινητό τηλέφωνο που είναι συνδεδεμένο στη μονάδα.
- Αναπαράγονται φωνητικές οδηγίες από μια συνδεδεμένη συσκευή πλοήγησης Pioneer.

Ο ήχος απενεργοποιείται, το μήνυμα MUTE εμφανίζεται και δεν είναι δυνατές ρυθμίσεις του ήχου, εκτός από τη ρύθμιση έντασης. Ο ήχος επανέρχεται μόλις ολοκληρωθεί η κλήση στο κινητό τηλέφωνο ή η φωνητική οδηγία.

# Σχετικά με το παρόν εγχειρίδιο

Στις οδηγίες που ακολουθούν, οι μνήμες USB, οι συσκευές αναπαραγωγής USB και οι κάρτες μνήμης SD αναφέρονται ως "εξωτερικές συσκευές αποθήκευσης (USB, SD)". Εάν γίνεται λόγος μόνο για μνήμες USB και συσκευές αναπαραγωγής USB, αυτές θα αναφέρονται συνολικά ως "συσκευές αποθήκευσης USB".

4 El

### <span id="page-4-0"></span>Κύρια μονάδα  $(1)$   $(2)$   $(3)$   $(4)$  $(2)$   $(3)$  $\overline{13}$   $\overline{12}$   $\overline{11}$   $\overline{10}$   $\overline{9}$   $\overline{8}$   $\overline{7}$   $\overline{6}$   $\overline{5}$  $f(1)$   $f(0)$   $g(8)$  $\widehat{12}$  $\circ$ 厄  $\widehat{16}$  $\overline{15}$ Εξάρτημα Εξάρτημα  $(1)$  SRC/OFF  $(9)$   $\rightleftharpoons$ /LOC  $(2)$  Q (λίστα)  $(0)$  S.Rtrv 3 XX/IPOD **b** MULTI-CONTROL (M.C.) 4 Πλήκτρο<br>ανοίγματος ανοίγματος <sup>c</sup> DISP/ /SCRL Υποδοχή AUX (στερεοφωνική 5 (13) **BAND/ESC** υποδοχή 3,5 χιλιοστών) 6 Θύρα USB **(4)** Υποδοχή δίσκου 7 TA/NEWS (ib ▲ (εξαγωγή) Υποδοχή κάρτας μνήμης SD Μπορείτε να δείτε  $\qquad \qquad \textcircled{\scriptsize{8}}$  MUTE/CLOCK  $\qquad \qquad \textcircled{\scriptsize{6}}$ την υποδοχή της κάρτας μνήμης SD εάν αφαιρέσετε την πρόσοψη. ΠΡΟΣΟΧΗ

Χρησιμοποιήστε ένα προαιρετικό καλώδιο USB της Pioneer (CD-U50E)για να συνδέσετε τη συσκευή αναπαραγωγής ήχου USB/μνήμη USB στη θύρα USB. Μην συνδέετε απευθείας τη συσκευή αναπαραγωγής ήχου USB/μνήμη USB στη θύρα καθώς θα προεξέχει από τη μονάδα και υπάρχει κίνδυνος πρόκλησης ζημιών. Μην χρησιμοποιήσετε μη εγκεκριμένο προϊόν.

# Προαιρετικό τηλεχειριστήριο

Το τηλεχειριστήριο CD-R320 πωλείται ξεχωριστά.

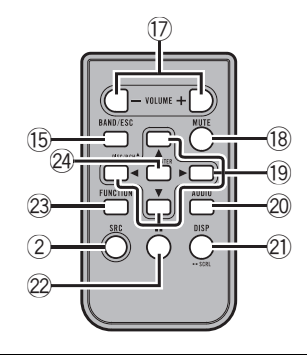

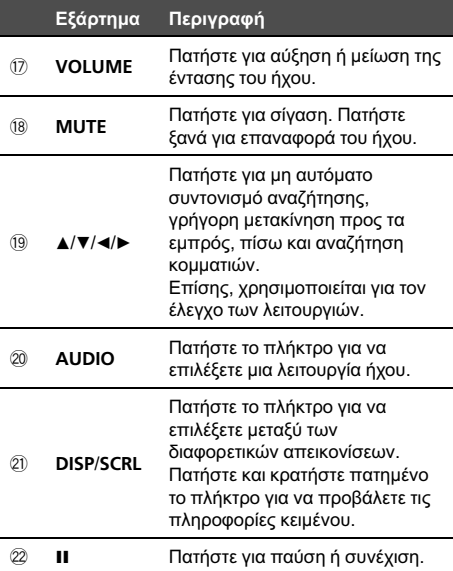

 $E|$  5

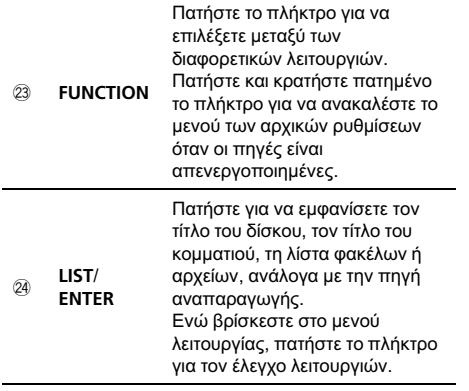

 $\Box$ 

# Βασικές λειτουργίες

# Σημαντικό

 $\overline{6}$  El

- ! Αφαιρείτε και τοποθετείτε την πρόσοψη με προσοχή.
- ! Προφυλάξτε την πρόσοψη από έντονους κραδασμούς.
- Μην αφήνετε την πρόσοψη εκτεθειμένη απευθείας στην ηλιακή ακτινοβολία και σε υψηλές θερμοκρασίες.
- ! Αφαιρέστε όλα τα καλώδια και τις συσκευές που είναι συνδεδεμένα με αυτήν τη μονάδα πριν αφαιρέσετε την πρόσοψη, προκειμένου να αποφύγετε φθορές στη συσκευή ή στο εσωτερικό του οχήματος.

Αφαίρεση της πρόσοψης για προστασία της συσκευής από κλοπή

- 1 Πατήστε το πλήκτρο ανοίγματος για να ανοίξετε την πρόσοψη.
- 2 Πιάστε την αριστερή πλευρά της πρόσοψης και τραβήξτε την απαλά προς τα έξω.
- 3 Πάντοτε να διατηρείτε την αφαιρεμένη πρόσοψη στην προστατευτική συσκευή, όπως είναι η προστατευτική θήκη.

Επανατοποθέτηση της πρόσοψης

1 Τοποθετήστε ξανά την πρόσοψη κρατώντας την σε κατακόρυφη θέση και πατήστε την μέχρι να ασφαλίσει στις υποδοχές στερέωσης.

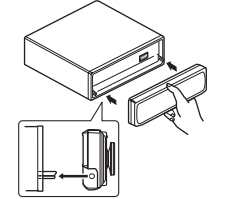

- Ενεργοποίηση της μονάδας
- 1 Πατήστε τα πλήκτρα SRC/OFF για να ενεργοποιήσετε τη μονάδα.

Απενεργοποίηση της μονάδας

1 Πατήστε και κρατήστε πατημένο το πλήκτρο SRC/ OFF μέχρι να απενεργοποιηθεί η μονάδα.

Επιλογή πηγής

11 Πατήστε SRC/OFF για να μετακινηθείτε ανάμεσα σε:

TUNER (ραδιοφωνικός δέκτης)—CD (ενσωματωμένο CD player)—USB (USB)/IPOD (iPod)—SD (κάρτα μνήμης SD)—AUX (AUX)

Ρύθμιση της έντασης

1 Περιστρέψτε το πλήκτρο M.C. για να ρυθμίσετε την ένταση.

### Σημειώσεις

- ! Όταν το μπλε/λευκό καλώδιο της μονάδας συνδέεται με τον ακροδέκτη ελέγχου της ηλεκτρικής κεραίας, η κεραία του οχήματος ανοίγει με την ενεργοποίηση της πηγής. Για να κλείσει η κεραία, απενεργοποιήστε την πηγή.
- ! Σε αυτό το εγχειρίδιο, τα iPod και iPhone θα αναφέρονται ως iPod.

<span id="page-5-0"></span>Τμήμα 02

### <span id="page-6-0"></span>Λειτουργίες μενού, κοινές για ρυθμίσεις λειτουργιών/ ρυθμίσεις ήχου/αρχικές ρυθμίσεις/λίστες

Επιστροφή στην προηγούμενη οθόνη Επιστροφή στην προηγούμενη λίστα/κατηγορία (στο φάκελο/κατηγορία που βρίσκεται ένα επίπεδο υψηλότερα)

11 Πατήστε το πλήκτρο DISP/<sup>3</sup>/SCRL.

Επιστροφή στο κύριο μενού

Επιστροφή στο ανώτερο επίπεδο λίστας/κατηγορίας 1 Πατήστε και κρατήστε πατημένο το πλήκτρο

DISP/<sup>5</sup>/SCRL.

Επιστροφή στην κανονική οθόνη Ακύρωση του μενού αρχικών ρυθμίσεων 1 Πατήστε το πλήκτρο BAND/ESC.

Επιστροφή στην κανονική οθόνη από τη λίστα/ κατηγορία

11 Πατήστε το πλήκτρο **BAND/ESC.** 

 $\Box$ 

## Ραδιόφωνο Βασικές λειτουργίες

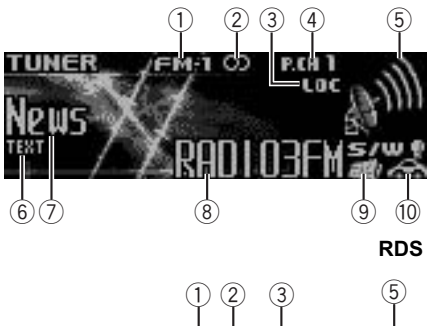

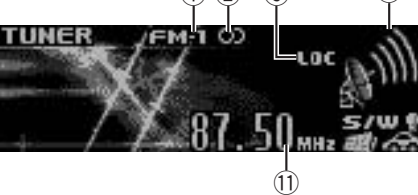

Χωρίς RDS ή MW/LW

- 1 Ένδειξη ζώνης
- 2 Ένδειξη  $\omega$  (στερεοφωνικός ήχος)
- 3 Ένδειξη LOC Εμφανίζεται όταν είναι ενεργοποιημένος ο συντονισμός τοπικής αναζήτησης.
- 4 Ένδειξη αποθηκευμένου σταθμού
- 5 Ένδειξη στάθμης σήματος
- 6 Ένδειξη TEXT Εμφανίζεται όταν λαμβάνεται ραδιοφωνικό κείμενο.
- 7 Ένδειξη ετικέτας PTY
- 8 Όνομα προγράμματος
- **9 Ένδειξη ειδήσεων (** ) Εμφανίζεται κατά τη λήψη εκπομπής ειδήσεων.
- 10 Ένδειξη (<a>) ΤΡ Εμφανίζεται κατά το συντονισμό σε σταθμό TP.
- b Ένδειξη συχνότητας

#### Επιλογή μπάντας

- 1 Πατήστε το πλήκτρο **BAND/ESC** μέχρι να εμφανιστεί η επιθυμητή ζώνη (FM-1, FM-2, FM-3 για FM ή MW/LW).
- Μη αυτόματος συντονισμός (βήμα προς βήμα)
- $\Box$  Πατήστε το πλήκτρο **M.C.** προς τα αριστερά ή προς τα δεξιά.

#### Αναζήτηση

1 Πατήστε και κρατήστε πατημένο το πλήκτρο **M.C.** προς τα αριστερά ή προς τα δεξιά. Μπορείτε να ακυρώσετε το συντονισμό αναζήτησης πατώντας το πλήκτρο M.C. προς τα αριστερά ή προς τα δεξιά. Μπορείτε να παραλείπετε σταθμούς κρατώντας πατημένο το πλήκτρο M.C. προς τα αριστερά ή προς τα δεξιά. Ο συντονισμός αναζήτησης ξεκινά μόλις αφήσετε το πλήκτρο M.C.

### Χρήση της λειτουργίας αναζήτησης PI

Εάν ο ραδιοφωνικός δέκτης δεν βρίσκει ένα σταθμό ή εάν η ποιότητα της λήψης δεν είναι καλή, η συσκευή αναζητά αυτόματα ένα διαφορετικό σταθμό με τον ίδιο τύπο προγράμματος. Κατά την αναζήτηση, εμφανίζεται η ένδειξη PI seek και ο ήχος απενεργοποιείται.

<span id="page-7-0"></span>Τμήμα

### Χρήση αυτόματης αναζήτησης PI για αποθηκευμένους σταθμούς

Όταν δεν είναι δυνατή η ανάκληση αποθηκευμένων σταθμών, η μονάδα μπορεί να ρυθμιστεί ώστε να πραγματοποιεί αναζήτηση PI κατά την ανάκληση αποθηκευμένων σταθμών.

! Η προεπιλεγμένη ρύθμιση αυτόματης αναζήτησης PI είναι απενεργοποιημένη. Ανατρέξτε στην ενότητα [Auto](#page-18-0) PI ([αυτόματη](#page-18-0) αναζήτηση PI) [σστη σελίδα](#page-18-0) 19.

### Αποθήκευση και ανάκληση σταθμών

Μπορείτε να αποθηκεύσετε εύκολα μέχρι έξι σταθμούς για κάθε ζώνη συχνοτήτων ως προγραμματισμένους.

### 1 Πατήστε <sup>Q</sup> (λίστα).

Εμφανίζεται η οθόνη αποθηκευμένων σταθμών.

### 2 Χρησιμοποιήστε το πλήκτρο M.C. για να αποθηκεύσετε την επιλεγμένη συχνότητα στη μνήμη.

Περιστρέψτε το για να αλλάξετε τον αριθμό αποθηκευμένου σταθμού. Πατήστε και κρατήστε το πατημένο για να αποθηκεύσετε το σταθμό.

### 3 Χρησιμοποιήστε το πλήκτρο M.C. για να επιλέξετε τον επιθυμητό σταθμό.

Περιστρέψτε το για να αλλάξετε το σταθμό. Πατήστε το για να πραγματοποιήσετε επιλογή.

**■ Όλοι οι σταθμοί που αποθηκεύονται στις** μπάντες FM ανακαλούνται από κάθε μπάντα FM ξεχωριστά.

**■ Μπορείτε επίσης να αλλάξετε σταθμό** πατώντας το πλήκτρο M.C. προς τα επάνω ή προς τα κάτω.

■ Για να επιστρέψετε στην αρχική οθόνη, πατήστε το πλήκτρο **BAND/ESC** ή Q (λίστα).

### Χρήση ραδιοφωνικού κειμένου

#### Εμφάνιση ραδιοφωνικού κειμένου

Μπορείτε να εμφανίζετε το ραδιοφωνικό κείμενο που λαμβάνετε εκείνη τη στιγμή και τα τρία πιο πρόσφατα ραδιοφωνικά κείμενα.

- 1 Για να εμφανίσετε ένα ραδιοφωνικό κείμενο, πατήστε και κρατήστε πατημένο το πλήκτρο DISP/SCRL.
	- Μπορείτε να ακυρώσετε την εμφάνιση ραδιοφωνικού κειμένου, πατώντας το πλήκτρο DISP/SCRL, TA/NEWS, SRC/OFF, EQ ή BAND.
	- ! Όταν δεν λαμβάνεται κανένα ραδιοφωνικό κείμενο, στην οθόνη εμφανίζεται το μήνυμα NO TEXT.
- 2 Πατήστε το πλήκτρο M.C. προς τα αριστερά ή προς τα δεξιά για να ανακαλέσετε τα τρία πιο πρόσφατα ραδιοφωνικά κείμενα.
- 3 Πατήστε το πλήκτρο M.C. προς τα επάνω ή προς τα κάτω για να πραγματοποιήσετε κύλιση.

Αποθήκευση και ανάκληση ραδιοφωνικού κειμένου Μπορείτε να αποθηκεύετε τα δεδομένα έως και έξι εκπομπών ραδιοφωνικών κειμένων στα πλήκτρα RT Memo 1 έως RT Memo 6.

- 1 Εμφανίστε το ραδιοφωνικό κείμενο που θέλετε να αποθηκεύσετε στη μνήμη.
- 2 Πατήστε (λίστα). Εμφανίζεται η οθόνη αποθηκευμένων σταθμών.
- 3 Χρησιμοποιήστε το πλήκτρο M.C. για να αποθηκεύσετε το επιλεγμένο ραδιοφωνικό κείμενο.

Περιστρέψτε το για να αλλάξετε τον αριθμό αποθηκευμένου σταθμού. Πατήστε και κρατήστε το πατημένο για να αποθηκεύσετε το σταθμό.

- 14 Χρησιμοποιήστε το πλήκτρο **M.C.** για να επιλέξετε το επιθυμητό ραδιοφωνικό κείμενο. Περιστρέψτε το πλήκτρο για να αλλάξετε το ραδιοφωνικό κείμενο. Πατήστε το για επιλογή.
	- ! Για να επιστρέψετε στην αρχική οθόνη, πατήστε το πλήκτρο BAND/ESC ή (λίστα).
- ! Ο δέκτης απομνημονεύει αυτόματα τις τρεις πρόσφατες εκπομπές ραδιοφωνικού κειμένου που έχουν ληφθεί, αντικαθιστώντας το κείμενο της παλαιότερης λήψης με νέο κείμενο, όταν λαμβάνεται.

8 El

### <span id="page-8-0"></span>Προηγμένες λειτουργίες με χρήση ειδικών πλήκτρων

Λήψη κυκλοφοριακών ανακοινώσεων Η λειτουργία ΤΑ (αναμονή κυκλοφοριακών ανακοινώσεων) σάς επιτρέπει να λαμβάνετε αυτόματα ανακοινώσεις σχετικά με την κυκλοφορία, ανεξάρτητα από την πηγή που ακούτε.

- 1 Συντονιστείτε σε σταθμό TP ή σταθμό EON TP.
- 2 Πατήστε το πλήκτρο TA/NEWS για να ενεργοποιήσετε ή να απενεργοποιήσετε τη λειτουργία αναμονής κυκλοφοριακών ανακοινώσεων.
- 3 Χρησιμοποιήστε το πλήκτρο M.C. για να ρυθμίσετε την ένταση της λειτουργίας TA (αναμονή κυκλοφοριακών ρυθμίσεων) όταν ξεκινάει μια κυκλοφοριακή ανακοίνωση. Η επιλεγμένη ένταση αποθηκεύεται στη μνήμη και ανακαλείται για τις επόμενες κυκλοφοριακές ανακοινώσεις.
- [4] Πατήστε το πλήκτρο **TA/NEWS** ενώ λαμβάνετε μια κυκλοφοριακή ανακοίνωση για να ακυρώσετε την ανακοίνωση.

Ο ραδιοφωνικός δέκτης επανέρχεται στην αρχική πηγή αλλά παραμένει σε κατάσταση αναμονής μέχρι να πατήσετε ξανά το πλήκτρο TA/NEWS.

Χρήση της διακοπής εκπομπών ειδήσεων Όταν ένας σταθμός με κωδικό PTY εκπέμπει ειδήσεις, η μονάδα μπορεί να μεταβεί αυτόματα στο συγκεκριμένο σταθμό. Όταν τελειώσει η εκπομπή ειδήσεων, συνεχίζεται η λήψη του προηγούμενου προγράμματος.

1 Πατήστε και κρατήστε πατημένο το πλήκτρο **TA**/ NEWS για να ενεργοποιήσετε ή να απενεργοποιήσετε τη λειτουργία διακοπής εκπομπής ειδήσεων. Μπορείτε να ακυρώσετε την εκπομπή ειδήσεων

πατώντας το πλήκτρο TA/NEWS.

### Ρυθμίσεις λειτουργιών

1 Πατήστε το πλήκτρο M.C. για να εμφανιστεί το βασικό μενού.

2 Περιστρέψτε το πλήκτρο M.C. για να αλλάξετε την επιλογή του μενού και πατήστε το για να επιλέξετε FUNCTION.

### 3 Περιστρέψτε το πλήκτρο M.C. για να επιλέξετε μια λειτουργία.

Μετά την επιλογή, εκτελέστε τις παρακάτω διαδικασίες για να ρυθμίσετε τη λειτουργία.

BSM (απομνημόνευση βέλτιστων σταθμών)

Η λειτουργία BSM (απομνημόνευση βέλτιστων σταθμών) αποθηκεύει αυτόματα κατά σειρά έντασης τις έξι συχνότητες εκπομπής με το ισχυρότερο σήμα.

11 Πιέστε το πλήκτρο **M.C.** για να ενεργοποιήσετε τη λειτουργία BSM.

Για να ακυρώσετε τη διαδικασία, πατήστε ξανά το πλήκτρο M.C.

#### Regional (τοπική λήψη)

Όταν χρησιμοποιείται η λειτουργία AF, η τοπική λειτουργία περιορίζει την επιλογή σταθμών σε αυτούς που εκπέμπουν τοπικά.

1 Πατήστε το πλήκτρο M.C. για να ενεργοποιήσετε / απενεργοποιήσετε την τοπική λειτουργία.

Local (συντονισμός τοπικής αναζήτησης)

Η λειτουργία συντονισμού τοπικής αναζήτησης επιτρέπει το συντονισμό μόνο σε ραδιοφωνικούς σταθμούς με αρκετά ισχυρό σήμα, εξασφαλίζοντας καλύτερη λήψη.

- 11 Πατήστε το πλήκτρο **M.C.** για να ενεργοποιήσετε την τοπική αναζήτηση.
	- Για να ακυρώσετε τη διαδικασία, πατήστε ξανά το πλήκτρο M.C.
- 2 Πατήστε το πλήκτρο M.C. προς τα αριστερά ή προς τα δεξιά για να επιλέξετε την επιθυμητή ρύθμιση.

FM: Level 1—Level 2—Level 3—Level 4 MW/LW: Level 1—Level 2

Όσο μεγαλύτερος ο αριθμός, τόσο υψηλότερο το επίπεδο. Εάν επιλέξετε το υψηλότερο επίπεδο πραγματοποιείται η λήψη μόνο των σταθμών με ισχυρό σήμα, ενώ οι χαμηλότερες ρυθμίσεις επιτρέπουν τη λήψη σταθμών με ασθενέστερο σήμα.

PTY search (επιλογή τύπου προγράμματος)

Τμήμα በ2

 $E|$  9

<span id="page-9-0"></span>Μπορείτε να συντονιστείτε σε ένα σταθμό χρησιμοποιώντας τις πληροφορίες PTY (τύπου προγράμματος).

- 11 Πατήστε το πλήκτρο **M.C.** για να εμφανιστεί η λειτουργία ρύθμισης.
- 2 Πατήστε το πλήκτρο M.C. προς τα αριστερά ή προς τα δεξιά για να επιλέξετε την επιθυμητή ρύθμιση.

#### News&Inf—Popular—Classics—Others

3 Πατήστε το πλήκτρο M.C. για να ξεκινήσει η αναζήτηση.

Η μονάδα αναζητά ένα σταθμό που εκπέμπει το συγκεκριμένο τύπο προγράμματος. Όταν βρεθεί ο σταθμός, εμφανίζεται το όνομα του προγράμματος.

Για περισσότερες πληροφορίες σχετικά με τις πληροφορίες PTY (κωδικός αναγνώρισης τύπου προγράμματος), ανατρέξτε στην ενότητα που ακολουθεί, 'αυτή την σελίδα.

Για να ακυρώσετε την αναζήτηση, πατήστε ξανά το πλήκτρο M.C.

Το πρόγραμμα ορισμένων σταθμών μπορεί να διαφέρει από το πρόγραμμα που υποδεικνύουν οι πληροφορίες PTY.

Εάν κανένας σταθμός δεν εκπέμπει τον τύπο προγράμματος που αναζητήσατε, εμφανίζεται το μήνυμα NOT FOUND για δύο δευτερόλεπτα περίπου και στη συνέχεια ο ραδιοφωνικός δέκτης επανασυντονίζεται στον αρχικό σταθμό.

#### Traffic (αναμονή κυκλοφοριακών ανακοινώσεων)

1 Πατήστε το πλήκτρο M.C. για να ενεργοποιήσετε ή να απενεργοποιήσετε τη λειτουργία αναμονής κυκλοφοριακών ανακοινώσεων.

AF (αναζήτηση εναλλακτικών συχνοτήτων)

Εάν ο ραδιοφωνικός δέκτης δεν έχει καλή λήψη, η συσκευή αναζητά αυτόματα ένα διαφορετικό σταθμό στο ίδιο δίκτυο.

11 Πατήστε το πλήκτρο **M.C.** για να ενεργοποιηθεί ή να απενεργοποιηθεί η λειτουργία AF.

News (διακοπή εκπομπής ειδήσεων)

11 Πατήστε το πλήκτρο **M.C.** για να ενεργοποιηθεί ή να απενεργοποιηθεί η λειτουργία ΕΙΔΗΣΕΩΝ.

### Λίστα PTY

#### News&Inf

News (Ειδήσεις), Affairs (Επίκαιρα θέματα), Info (Πληροφορίες), Sport (Σπορ), Weather (Καιρός), Finance (Οικονομία)

#### Popular

Pop Mus (Ποπ μουσική), Rock Mus (Ροκ μουσική), Easy Mus (Ήρεμη μουσική), Oth Mus (Άλλο είδος μουσικής), Jazz (Τζαζ), Country (Μουσική κάντρι), Nat Mus (Έθνικ μουσική), Oldies (Παλιά μουσική), Folk mus (Φολκ μουσική)

#### Classics

L. Class (Ελαφρά κλασσική), Classic (Κλασσική)

#### **Others**

Educate (Επιμορφωτικές εκπομπές), Drama (Δράμα), Culture (Πολιτισμός), Science (Επιστήμες), Varied (Διάφορα), Children (Παιδικά), Social (Κοινωνικά θέματα), Religion (Θρησκεία), Phone In (Τηλεφωνικές εκπομπές), Touring (Ταξίδια), Leisure (Αναψυχή), Document (Ντοκιμαντέρ)

 $\Box$ 

### CD/CD-R/CD-RW και εξωτερικές συσκευές αποθήκευσης (USB, SD) Βασικές λειτουργίες

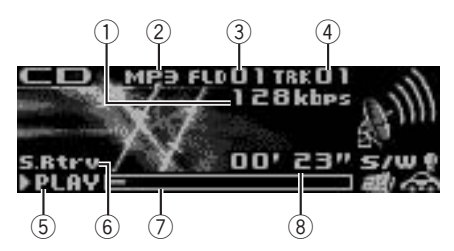

1 Ένδειξη συχνότητας δυαδικών ψηφίων/ συχνότητας δειγματοληψίας Εμφανίζει τη συχνότητα δυαδικών ψηφίων ή δειγματοληψίας του τρέχοντος κομματιού (αρχείου) κατά την αναπαραγωγή συμπιεσμένου ήχου.

10  $\rangle$   $_{\rm{EII}}$ 

በ2

Τμήμα

! Κατά την αναπαραγωγή αρχείων WMA που έχουν εγγραφεί με VBR (μεταβλητή ταχύτητα μεταφοράς δυαδικών ψηφίων), εμφανίζεται η μέση ταχύτητα μεταφοράς δυαδικών ψηφίων (bit rate). • Κατά την αναπαραγωγή αρχείων MP3 που έχουν εγγραφεί με VBR (μεταβλητή συχνότητα δυαδικών ψηφίων), εμφανίζεται η ένδειξη VBR αντί για την τιμή της ταχύτητας μεταφοράς δυαδικών ψηφίων. ! Κατά την αναπαραγωγή αρχείων AAC που έχουν εγγραφεί με VBR (μεταβλητή ταχύτητα μεταφοράς δυαδικών ψηφίων), εμφανίζεται η μέση ταχύτητα μεταφοράς δυαδικών ψηφίων (bit rate). Ωστόσο, ανάλογα με το λογισμικό που χρησιμοποιείται για την αποκωδικοποίηση των αρχείων AAC, μπορεί να εμφανίζεται η ένδειξη VBR. 2 Ένδειξη WMA/MP3/AAC/WAV Εμφανίζει τον τύπο του αρχείου ήχου που αναπαράγεται κατά την αναπαραγωγή συμπιεσμένου ήχου. 3 Ένδειξη αριθμού φακέλου Εμφανίζει τον αριθμό του φακέλου που αναπαράγεται κατά την αναπαραγωγή συμπιεσμένου ήχου. 4 Ένδειξη αριθμού κομματιού 5 Ένδειξη PLAY/PAUSE 6 Ένδειξη S.Rtrv Εμφανίζεται όταν είναι ενεργοποιημένη η λειτουργία ανάκτησης ήχου. 7 Διάρκεια τραγουδιού (γραμμή προόδου) 8 Ένδειξη χρόνου αναπαραγωγής Αναπαραγωγή δίσκου CD/CD-R/CD-RW 1 Πατήστε το πλήκτρο ανοίγματος για να ανοίξετε την πρόσοψη. 2 Τοποθετήστε ένα δίσκο στην υποδοχή με την ετικέτα προς τα επάνω. 1 Εάν έχει ήδη τοποθετηθεί δίσκος, πατήστε το πλήκτρο SRC/OFF για να επιλέξετε το ενσωματωμένο CD player. Εξαγωγή δίσκου CD/CD-R/CD-RW 1 Πατήστε το πλήκτρο ανοίγματος για να ανοίξετε την πρόσοψη. 2 Πατήστε Δ (εξαγωγή). Αναπαραγωγή τραγουδιών από συσκευή αποθήκευσης USB 1 Ανοίξτε το κάλυμμα του προσαρμογέα USB. 2 Συνδέστε μια συσκευή αποθήκευσης USB χρησιμοποιώντας καλώδιο USB. Διακοπή της αναπαραγωγής από συσκευή αποθήκευσης USB 1 Μπορείτε να αποσυνδέσετε τη συσκευή αποθήκευσης USB οποιαδήποτε στιγμή. Αναπαραγωγή τραγουδιών από κάρτα μνήμης SD 1 Πατήστε το πλήκτρο ανοίγματος για να ανοίξετε την πρόσοψη. 2 Αφαιρέστε την πρόσοψη. 3 Εισάγετε μια κάρτα μνήμης SD στην υποδοχή κάρτας SD. Εισάγετέ την με την επιφάνεια επαφής προς τα κάτω και πιέστε την μέχρι να ακουστεί ένα κλικ και να κουμπώσει σωστά στη θέση της. 4 Επανατοποθετήστε την πρόσοψη. 5 Πατήστε το πλήκτρο SRC/OFF για να επιλέξετε την πηγή SD. Ξεκινά η λειτουργία αναπαραγωγής. Διακοπή αναπαραγωγής από κάρτα μνήμης SD 1 Πατήστε το πλήκτρο ανοίγματος για να ανοίξετε την πρόσοψη. 2 Αφαιρέστε την πρόσοψη. 3 Πιέστε την κάρτα μνήμης SD μέχρι να ακουστεί ένα χαρακτηριστικό κλικ. Η κάρτα μνήμης SD έχει εξαχθεί. 4 Τραβήξτε έξω την κάρτα μνήμης SD. 5 Επανατοποθετήστε την πρόσοψη. Επιλογή φακέλου 1 Πατήστε το πλήκτρο **M.C.** προς τα επάνω ή προς τα κάτω. Επιλογή κομματιού 11 Πατήστε το πλήκτρο **M.C.** προς τα αριστερά ή προς τα δεξιά. Γρήγορη μετακίνηση προς τα εμπρός ή προς τα πίσω 11 Πατήστε και κρατήστε πατημένο το πλήκτρο **M.C.** προς τα αριστερά ή προς τα δεξιά. Επιστροφή στον κύριο φάκελο 1 Πατήστε και κρατήστε πατημένο το πλήκτρο BAND/ESC. Εναλλαγή μεταξύ αρχείων συμπιεσμένου ήχου και CD-DA 1 Πατήστε το πλήκτρο BAND/ESC.

### Σημειώσεις

- ! Κατά την αναπαραγωγή αρχείων συμπιεσμένου ήχου, δεν ακούγεται ήχος όταν επιλέγετε γρήγορη μετακίνηση προς τα εμπρός ή προς τα πίσω.
- Οι φορητές συσκευές αναπαραγωγής ήχου USB που μπορούν να φορτιστούν μέσω USB, φορτίζονται όταν είναι συνδεδεμένες και ο διακόπτης ανάφλεξης βρίσκεται στη θέση ACC ή ON.
- Αποσυνδέστε τις συσκευές αποθήκευσης USB από τη μονάδα όταν δεν χρησιμοποιούνται.
- Εάν η λειτουργία plug and play είναι ενεργοποιημένη και συνδεθεί συσκευή αποθήκευσης USB, ανάλογα με τον τύπο της συσκευής, η πηγή μπορεί να αλλάξει αυτόματα σε USB όταν βάζετε μπροστά τον κινητήρα. Παρακαλούμε αλλάξτε ανάλογα τη ρύθμιση plug and play. Ανατρέξτε στην ενότητα USB [plug&play](#page-18-0) (plug and [play\)](#page-18-0) σστη [σελίδα](#page-18-0) 19.

## Εμφάνιση πληροφοριών κειμένου

Επιλογή των επιθυμητών πληροφοριών κειμένου 1 Πατήστε το πλήκτρο DISP/  $\Rightarrow$ /SCRL. Δίσκοι CD TEXT: Χρόνος αναπαραγωγής— (3): όνομα καλλιτέχνη δίσκου και  $\mathcal{D}$ : τίτλος κομματιού — Ελ: όνομα καλλιτέχνη δίσκου και ⊘: τίτλος δίσκου- (): δίσκος τίτλου και  $\mathcal{D}$ : τίτλος κομματιού— <sup>1</sup>: όνομα καλλιτέχνη κομματιού και : τίτλος κομματιού— : τίτλος κομματιού και χρόνος αναπαραγωγής—  $\beta$ : τίτλος κομματιού,  $\beta$ : όνομα καλλιτέχνη κομματιού και  $\oslash$ : τίτλος δίσκου WMA/MP3/AAC/WAV: , : τίτλος κομματιού και χρόνος αναπαραγωγής-  $\mathcal{D}$ : τίτλος κομματιού και β: όνομα καλλιτέχνη - β: τίτλος κομματιού και ⊘: τίτλος άλμπουμ— η: όνομα αρχείου και  $\Box$ : όνομα φακέλου—χρόνος αναπαραγωγής— $\Box$ : όνομα καλλιτέχνη και  $\oslash$ : τίτλος άλμπουμ--  $\delta$ : τίτλος κομματιού,  $\Gamma$ : όνομα καλλιτέχνη και  $\oslash$ : τίτλος άλμπουμ

Κύλιση των πληροφοριών κειμένου προς τα αριστερά

12 El

1 Πατήστε και κρατήστε πατημένο το πλήκτρο DISP/<sup>1</sup>/SCRL.

### Σημειώσεις

- ! Μη συμβατό κείμενο που έχει αποθηκευτεί στο αρχείο ήχου ίσως να μην εμφανίζεται ή να μην εμφανίζεται σωστά.
- ! Ανάλογα με την έκδοση του iTunes που χρησιμοποιήθηκε για την εγγραφή των αρχείων MP3 σε δίσκο, τα σχόλια μπορεί να μην εμφανίζονται σωστά.
- ! Όταν χρησιμοποιείται το Windows Media Player 11 για την κωδικοποίηση των αρχείων WAV, είναι δυνατή η εμφάνιση πληροφοριών κειμένου.

### Επιλογή και αναπαραγωγή αρχείων/κομματιών από τη λίστα ονομάτων αρχείων

1 Πατήστε <sup>Q</sup> για να μεταβείτε στη λειτουργία λίστας ονομάτων αρχείων/ κομματιών.

### 2 Χρησιμοποιήστε το πλήκτρο M.C. για να επιλέξετε το επιθυμητό όνομα αρχείου (ή φακέλου).

Αλλαγή ονόματος αρχείου ή φακέλου 1 Περιστρέψτε το πλήκτρο **M.C.** 

Αναπαραγωγή

1 Όταν είναι επιλεγμένο ένα αρχείο ή ένα κομμάτι, πατήστε M.C.

Προβολή λίστας αρχείων (ή φακέλων) μέσα στον επιλεγμένο φάκελο

1 Όταν είναι επιλεγμένος ένας φάκελος, πατήστε M.C.

Αναπαραγωγή ενός τραγουδιού στον επιλεγμένο φάκελο

1 Όταν είναι επιλεγμένος ένας φάκελος, πατήστε και κρατήστε πατημένο το πλήκτρο M.C.

## Σημείωση

Στη λίστα τίτλων κομματιών εμφανίζονται οι τίτλοι των κομματιών ενός δίσκου CD TEXT.

<span id="page-11-0"></span>Τμήμα 02

Λειτουργία

της μονάδας

### <span id="page-12-0"></span>Προηγμένες λειτουργίες με χρήση ειδικών πλήκτρων

Επιλογή της περιοχής επανάληψης αναπαραγωγής 11 Πατήστε **-/LOC** για να μετακινηθείτε ανάμεσα σε: CD/CD-R/CD-RW ! DISC – Επανάληψη όλων των κομματιών ! TRACK – Επανάληψη του τρέχοντος κομματιού ! FOLDER – Επανάληψη του τρέχοντος φακέλου

Εξωτερική συσκευή αποθήκευσης (USB, SD)

- ! TRACK Επανάληψη του τρέχοντος αρχείου
- ! FOLDER Επανάληψη του τρέχοντος φακέλου
- ! ALL Επανάληψη όλων των αρχείων

Βελτίωση των συμπιεσμένων αρχείων ήχου και αποκατάσταση πιο πλούσιου ήχου (ανάκτηση ήχου) 11 Πατήστε S.Rtrv για να μετακινηθείτε ανάμεσα σε:

OFF (απενεργοποιημένη)—1—2 Το 1 είναι κατάλληλο για μικρό βαθμό συμπίεσης και το 2 για υψηλό βαθμό συμπίεσης.

### Ρυθμίσεις λειτουργιών

1 Πατήστε το πλήκτρο M.C. για να εμφανιστεί το βασικό μενού.

2 Περιστρέψτε το πλήκτρο M.C. για να αλλάξετε την επιλογή του μενού και πατήστε το για να επιλέξετε FUNCTION.

### 3 Περιστρέψτε το πλήκτρο M.C. για να επιλέξετε μια λειτουργία.

Μετά την επιλογή, εκτελέστε τις παρακάτω διαδικασίες για να ρυθμίσετε τη λειτουργία.

Play mode (επανάληψη αναπαραγωγής)

11 Πατήστε το πλήκτρο **M.C.** για να επιλέξετε την περιοχή επανάληψης. Για λεπτομέρειες, ανατρέξτε στην ενότητα Επιλογή της περιοχής επανάληψης αναπαραγωγής σ'αυτή την σελίδα.

Random mode (τυχαία αναπαραγωγή)

11 Πατήστε **M.C.** για να ενεργοποιήσετε ή να απενεργοποιήσετε τη λειτουργία αναπαραγωγής σε τυχαία σειρά.

#### Pause (παύση)

1 Πατήστε **M.C.** για παύση ή συνέχεια.

Sound Retriever (ανάκτηση ήχου)

Βελτιώνει αυτόματα το συμπιεσμένο ήχο εξασφαλίζοντας καλύτερο, πιο πλούσιο ήχο.

11 Πατήστε το **M.C.** για να επιλέξετε την επιθυμητή ρύθμιση.

Για λεπτομέρειες, ανατρέξτε στην ενότητα Βελτίωση των συμπιεσμένων αρχείων ήχου και αποκατάσταση πιο πλούσιου ήχου (ανάκτηση ήχου) σ'αυτή την σελίδα.

╔

### iPod

### Βασικές λειτουργίες

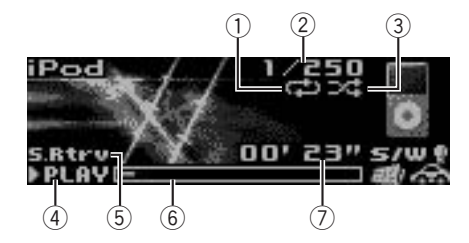

- 1 Ένδειξη επανάληψης
- 2 Ένδειξη αριθμού τραγουδιού
- 3 Ένδειξη τυχαίας αναπαραγωγής
- 4 Ένδειξη PLAY/PAUSE 5 Ένδειξη S.Rtrv

Εμφανίζεται όταν είναι ενεργοποιημένη η λειτουργία ανάκτησης ήχου.

- 6 Διάρκεια τραγουδιού (γραμμή προόδου)
- 7 Ένδειξη χρόνου αναπαραγωγής
- <span id="page-13-0"></span>Αναπαραγωγή τραγουδιών από iPod
- 11 Ανοίξτε το κάλυμμα του προσαρμογέα USB και συνδέστε ένα iPod χρησιμοποιώντας τον προσαρμογέα iPod για καλώδιο USB.

Επιλογή κομματιού (κεφαλαίου)

11 Πατήστε το πλήκτρο **M.C.** προς τα αριστερά ή προς τα δεξιά.

Γρήγορη μετακίνηση προς τα εμπρός ή προς τα πίσω

1 Πατήστε και κρατήστε πατημένο το πλήκτρο M.C. προς τα αριστερά ή προς τα δεξιά.

### Σημειώσεις

- ! Η μπαταρία του iPod φορτίζεται εάν ο διακόπτης ανάφλεξης βρίσκεται στη θέση ACC ή ΟΝ με το iPod συνδεδεμένο.
- ! Όταν το iPod είναι συνδεδεμένο με τη μονάδα, δεν είναι δυνατή η ενεργοποίηση/ απενεργοποίησή του εκτός εάν η κατάσταση λειτουργίας ελέγχου είναι iPod.
- ! Αποσυνδέστε τα ακουστικά από το iPod πριν το συνδέσετε με τη μονάδα.
- ! Το iPod απενεργοποιείται σε περίπου δύο λεπτά αφού γυρίσετε το διακόπτη ανάφλεξης στη θέση OFF.

### Εμφάνιση πληροφοριών κειμένου

Επιλογή των επιθυμητών πληροφοριών κειμένου 11 Πατήστε το πλήκτρο DISP/ (SCRL.

Χρόνος αναπαραγωγής— η: όνομα καλλιτέχνη και  $\beta$ : τίτλος τραγουδιού— <sup>η</sup>: όνομα καλλιτέχνη και  $\oslash$ : τίτλος άλμπουμ— $\oslash$ : τίτλος άλμπουμ και : τίτλος τραγουδιού— : τίτλος τραγουδιού και χρόνος αναπαραγωγής—  $\mathcal{D}$ : τίτλος τραγουδιού, - Δ: όνομα καλλιτέχνη και ⊘: τίτλος άλμπουμ

Κύλιση των πληροφοριών κειμένου προς τα αριστερά

1 Πατήστε και κρατήστε πατημένο το πλήκτρο DISP/<sup>1</sup>/SCRL.

## Σημείωση

Μη συμβατό κείμενο που βρίσκεται αποθηκευμένο στο iPod δεν εμφανίζεται από τη μονάδα.

## Αναζήτηση τραγουδιού

1 Πατήστε το πλήκτρο (λίστα) για να μεταβείτε στο κύριο μενού της αναζήτησης λίστας.

### 2 Χρησιμοποιήστε το πλήκτρο M.C. για να επιλέξετε κατηγορία/τραγούδι.

Αλλαγή ονόματος τραγουδιού ή κατηγορίας

1 Περιστρέψτε το πλήκτρο M.C. Playlists (λίστες αναπαραγωγής)—Artists (καλλιτέχνες)—Albums (άλμπουμ)—Songs (τραγούδια)—Podcasts (podcast)—Genres (είδη μουσικής)—Composers (συνθέτες)— Audiobooks (audiobook)

Αναπαραγωγή

1 Όταν είναι επιλεγμένο ένα τραγούδι, πατήστε M.C.

Προβολή λίστας τραγουδιών στην επιλεγμένη κατηγορία

1 Όταν είναι επιλεγμένη μια κατηγορία, πατήστε M.C.

Αναπαραγωγή ενός τραγουδιού στην επιλεγμένη κατηγορία

1 Όταν είναι επιλεγμένη μια κατηγορία, πατήστε και κρατήστε πατημένο το πλήκτρο M.C.

Aναζήτηση κατά αλφαβητική σειρά στη λίστα

- 1 Όταν εμφανιστεί μια λίστα για την επιλεγμένη κατηγορία, πατήστε το πλήκτρο Q/LIST για να επιλέξετε αναζήτηση κατά αλφαβητική σειρά.
- 2 Περιστρέψτε το πλήκτρο M.C. για να επιλέξετε ένα γράμμα.
- 3 Πατήστε το πλήκτρο M.C. για να εμφανιστεί η αλφαβητική λίστα.
	- ! Εάν διακοπεί η αναζήτηση κατά αλφαβητική σειρά, εμφανίζεται το μήνυμα NOT FOUND.

### Σημείωση

Ανάλογα με τον αριθμό αρχείων στο iPod, ίσως υπάρξει καθυστέρηση κατά την εμφάνιση μιας λίστας.

14 El

### <span id="page-14-0"></span>Προηγμένες λειτουργίες με χρήση ειδικών πλήκτρων

Επιλογή της περιοχής επανάληψης αναπαραγωγής 11 Πατήστε **-/LOC** για να μετακινηθείτε ανάμεσα σε:

- ! ONE Επανάληψη του τρέχοντος τραγουδιού
- ! ALL Επανάληψη όλων των τραγουδιών στην επιλεγμένη λίστα

Αναπαραγωγή όλων των τραγουδιών με τυχαία σειρά (τυχαία αναπαραγωγή όλων)

11 Πατήστε το πλήκτρο **ΧΧ/ΙΡΟD** για να ενεργοποιήσετε την αναπαραγωγή όλων σε τυχαία σειρά.

Αναπαραγωγή τραγουδιών συσχετισμένων με το τρέχον

Μπορείτε να αναπαράγετε τραγούδια από τις παρακάτω λίστες.

— Λίστα άλμπουμ του καλλιτέχνη του τρέχοντος τραγουδιού

— Λίστα τραγουδιών του τρέχοντος άλμπουμ

— Λίστα άλμπουμ του είδους μουσικής στο οποίο ανήκει το τρέχον τραγούδι

- 11 Πατήστε και κρατήστε πατημένο το πλήκτρο M.C. για να μεταβείτε στη λειτουργία αναπαραγωγής συσχετισμένων κομματιών.
- 2 Περιστρέψτε το πλήκτρο M.C. για να αλλάξετε τη λειτουργία και, στη συνέχεια, πατήστε το για να την επιλέξετε.
	- ! Artist Αναπαραγωγή του άλμπουμ του τρέχοντος καλλιτέχνη.
	- Album Αναπαραγωγή τραγουδιού του τρέχοντος άλμπουμ.
	- Genre Αναπαραγωγή άλμπουμ του τρέχοντος είδους μουσικής.

Το επιλεγμένο τραγούδι/άλμπουμ θα αναπαραχθεί μετά το τραγούδι που ακούγεται.

- Το επιλεγμένο τραγούδι/άλμπουμ μπορεί να ακυρωθεί εάν εκτελέσετε άλλες λειτουργίες εκτός από αναζήτηση συσχετισμένων αρχείων (π.χ. γρήγορη μετακίνηση προς τα εμπρός ή προς τα πίσω).
- Εάν δεν βρεθούν σχετικά άλμπουμ/τραγούδια, εμφανίζεται το μήνυμα Not found.
- ! Ανάλογα με το τραγούδι που έχετε επιλέξει για αναπαραγωγή, το τέλος του τραγουδιού που ακούγεται και η αρχή του επιλεγμένου τραγουδιού/άλμπουμ μπορεί να κοπούν.

Χρήση της λειτουργίας iPod αυτής της μονάδας από το iPod

Αυτή η λειτουργία δεν είναι συμβατή για τα παρακάτω μοντέλα iPod.

- iPod nano πρώτης γενιάς
- iPod πέμπτης γενιάς

Η λειτουργία iPod αυτής της μονάδας σάς επιτρέπει να εκτελείτε λειτουργίες από το iPod και να ακούτε μουσική από τα ηχεία του αυτοκινήτου σας.

- Πατήστε και κρατήστε πατημένο το πλήκτρο  $22$ IPOD για να αλλάξετε τη λειτουργία ελέγχου.
	- iPod Είναι δυνατός ο έλεγχος της λειτουργίας iPod αυτής της μονάδας από τη συνδεδεμένη συσκευή iPod.
	- AUDIO Είναι δυνατός ο έλεγχος της λειτουργίας iPod αυτής της μονάδας από την ίδια τη μονάδα.

Βελτίωση των συμπιεσμένων αρχείων ήχου και αποκατάσταση πιο πλούσιου ήχου (ανάκτηση ήχου) Ανατρέξτε στην ενότητα [Βελτίωση](#page-12-0) των συμπιεσμένων αρχείων ήχου και [αποκατάσταση](#page-12-0) πιο πλούσιου ήχου (ανάκτηση ήχου) [σστη σελίδα](#page-12-0) 13.

### Ρυθμίσεις λειτουργιών

1 Πατήστε το πλήκτρο M.C. για να εμφανιστεί το βασικό μενού.

2 Περιστρέψτε το πλήκτρο M.C. για να αλλάξετε την επιλογή του μενού και πατήστε το για να επιλέξετε FUNCTION.

### 3 Περιστρέψτε το πλήκτρο M.C. για να επιλέξετε μια λειτουργία.

Μετά την επιλογή, εκτελέστε τις παρακάτω διαδικασίες για να ρυθμίσετε τη λειτουργία.

Play mode (επανάληψη αναπαραγωγής)

• Ανατρέξτε στην ενότητα Play [mode](#page-12-0) ([επανάληψη](#page-12-0) [αναπαραγωγής](#page-12-0)) σστη σελίδα 13. Ωστόσο, το εύρος επανάληψης διαφέρει από συσκευές CD ή συσκευές αποθήκευσης USB. Ανατρέξτε στην ενότητα Επιλογή της περιοχής επανάληψης αναπαραγωγής σ'αυτή την σελίδα.

Shuffle mode (αναπαραγωγή σε τυχαία σειρά)

Τμήμα በ2

 $_{El}$  (15

- <span id="page-15-0"></span>1 Πατήστε το πλήκτρο M.C. για να επιλέξετε την επιθυμητή ρύθμιση.
	- ! Shuffle Songs Αναπαραγωγή τραγουδιών από την επιλεγμένη λίστα με τυχαία σειρά.
	- ! Shuffle Albums Αναπαραγωγή τραγουδιών από ένα τυχαία επιλεγμένο άλμπουμ κατά σειρά.
	- ! Shuffle OFF Ακύρωση τυχαίας αναπαραγωγής.

#### Shuffle all (αναπαραγωγή όλων με τυχαία σειρά)

11 Πατήστε **M.C.** για να ενεργοποιήσετε την αναπαραγωγή όλων των τραγουδιών με τυχαία σειρά.

Για να απενεργοποιήσετε την αναπαραγωγή, απενεργοποιήστε την επιλογή Shuffle mode στο μενού FUNCTION.

#### Link play (αναπαραγωγή συσχετισμένων κομματιών)

 $\Box$  Περιστρέψτε το πλήκτρο **M.C.** για να αλλάξετε τη λειτουργία και, στη συνέχεια, πατήστε το για να την επιλέξετε.

Για λεπτομέρειες σχετικά με τις ρυθμίσεις, ανατρέξτε στην ενότητα [Αναπαραγωγή](#page-14-0) τραγουδιών [συσχετισμένων](#page-14-0) με το τρέχον στην [προηγούμενη σελίδα](#page-14-0).

#### Control mode (λειτουργία ελέγχου)

11 Πατήστε το πλήκτρο **M.C.** για να επιλέξετε την επιθυμητή ρύθμιση. Για λεπτομέρειες σχετικά με τις ρυθμίσεις, ανατρέξτε στην ενότητα Χρήση της [λειτουργίας](#page-14-0) iPod αυτής της [μονάδας](#page-14-0) από το iPod στην [προηγούμενη σελίδα](#page-14-0).

#### PAUSE (παύση)

Ανατρέξτε στην ενότητα [Pause](#page-12-0) ([παύση](#page-12-0)) σστη [σελίδα](#page-12-0) 13.

#### Audiobooks (ταχύτητα audiobook)

Η ταχύτητα αναπαραγωγής του audiobook μπορεί να αλλάξει.

- 11 Πατήστε το πλήκτρο **M.C.** για να επιλέξετε την επιθυμητή ρύθμιση.
	- ! Faster Αναπαραγωγή με μεγαλύτερη από την κανονική ταχύτητα
	- ! Normal Αναπαραγωγή με κανονική ταχύτητα
	- ! Slower Αναπαραγωγή με πιο αργή από την κανονική ταχύτητα

#### Sound Retriever (ανάκτηση ήχου)

Ανατρέξτε στην ενότητα Sound [Retriever](#page-12-0) (ανάκτηση ήχου) [σστη σελίδα](#page-12-0) 13.

### Σημειώσεις

- Όταν η λειτουργία ελέγχου αλλάζει σε iPod, πραγματοποιείται παύση της αναπαραγωγής του τραγουδιού. Ξεκινήστε την αναπαραγωγή από τη συσκευή iPod.
- ! Οι παρακάτω λειτουργίες εξακολουθούν να είναι προσβάσιμες από τη μονάδα ακόμα και εάν η λειτουργία ελέγχου είναι ρυθμισμένη σε iPod.
	- Ένταση ήχου
	- Γρήγορη μετακίνηση προς τα εμπρός/ προς τα πίσω
	- Επόμενο/προηγούμενο κομμάτι
	- Παύση
	- Εμφάνιση πληροφοριών κειμένου
- ! Όταν έχετε επιλέξει τη λειτουργία ελέγχου iPod, οι ακόλουθοι περιορισμοί ισχύουν για τις λειτουργίες:
	- Μόνο οι λειτουργίες Control mode (λειτουργία ελέγχου), PAUSE (παύση) και Sound Retriever (ανάκτηση ήχου) είναι διαθέσιμες.
	- Η λειτουργία αναζήτησης δεν είναι δυνατή από τη μονάδα.

### Ρυθμίσεις ήχου

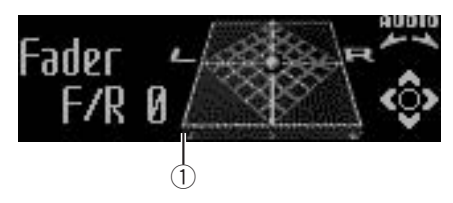

1 Οθόνη λειτουργιών ήχου Εμφανίζει την κατάσταση των ρυθμίσεων ήχου.

1 Πατήστε το πλήκτρο M.C. για να εμφανιστεί το βασικό μενού.

16

Τμήμα በ2

## <span id="page-16-0"></span>Λειτουργία της μονάδας

2 Περιστρέψτε το πλήκτρο M.C. για να αλλάξετε την επιλογή του μενού και πατήστε το για να επιλέξετε AUDIO.

3 Περιστρέψτε το πλήκτρο M.C. για να επιλέξετε την επιθυμητή ρύθμιση ήχου. Μετά την επιλογή, εκτελέστε τις παρακάτω διαδικασίες για να ρυθμίσετε τη λειτουργία ήχου.

#### Fader/Balance (ρύθμιση κατανομής ήχου/ ισορροπίας)

- $\Box$  Πατήστε το πλήκτρο **M.C.** προς τα πάνω ή προς τα κάτω για να ρυθμίσετε την κατανομή του ήχου στα μπροστινά/πίσω ηχεία. Καθώς η κατανομή του ήχου στα μπροστινά/ πίσω ηχεία αλλάζει από εμπρός προς τα πίσω, εμφανίζονται οι ενδείξεις F15 έως R15.
	- ! Όταν χρησιμοποιούνται μόνο δύο ηχεία, η κατάλληλη ρύθμιση είναι F/R 0.
	- ! Εάν η ρύθμιση πίσω εξόδου είναι Rear SP :S/ W, δεν μπορείτε να ρυθμίσετε την κατανομή του ήχου στα μπροστινά/πίσω ηχεία. Ανατρέξτε στην ενότητα S/W [control](#page-19-0) (ρύθμιση πίσω εξόδου και [υπογούφερ](#page-19-0)) σστη [σελίδα](#page-19-0) 20.
- 2 Πατήστε το πλήκτρο M.C. προς τα αριστερά ή προς τα δεξιά για να ρυθμίσετε την κατανομή του ήχου στο αριστερό/δεξί ηχείο. Καθώς η κατανομή του ήχου στο αριστερό/δεξί ηχείο αλλάζει από αριστερά προς τα δεξιά, εμφανίζονται οι ενδείξεις L15 έως R15.

#### Powerful (ανάκληση ισοσταθμιστή)

11 Πατήστε το πλήκτρο **M.C.** προς τα αριστερά ή προς τα δεξιά για να επιλέξετε μια καμπύλη ισοσταθμιστή.

#### Powerful—Natural—Vocal—Custom1— Custom2—Flat—Super bass

! Όταν επιλεχθεί η καμπύλη Flat δεν πραγματοποιείται διόρθωση στον ήχο.

100 Hz (ρύθμιση ισοσταθμιστή)

Μπορείτε να ρυθμίσετε την επιλεγμένη καμπύλη ισοσταθμιστή όπως επιθυμείτε. Οι προσαρμοσμένες ρυθμίσεις καμπύλης ισοσταθμιστή μπορούν να αποθηκευτούν στην καμπύλη Custom1 ή Custom2.

- ! Μπορεί να δημιουργηθεί μια ξεχωριστή καμπύλη Custom1 για κάθε πηγή. Πραγματοποιώντας αλλαγές όταν είναι επιλεγμένη μία άλλη καμπύλη εκτός από την καμπύλη Custom2, οι ρυθμίσεις καμπύλης του ισοσταθμιστή απομνημονεύονται ως Custom1.
- ! Μπορεί να δημιουργηθεί μια κοινή καμπύλη Custom2 για όλες τις πηγές. Πραγματοποιώντας αλλαγές όταν είναι επιλεγμένη η καμπύλη Custom2, ενημερώνεται η καμπύλη Custom2.
- 1 Επιλέξτε την καμπύλη ισοσταθμιστή που θέλετε να ρυθμίσετε.
- 2 Πατήστε το πλήκτρο M.C. προς τα αριστερά ή προς τα δεξιά για να επιλέξετε τη ζώνη ισοσταθμιστή που θέλετε να ρυθμίσετε. 100Hz—315Hz—1.25kHz—3.15kHz—8kHz
- 3 Πατήστε το πλήκτρο M.C. προς τα επάνω ή προς τα κάτω για να ρυθμίσετε την καμπύλη ισοσταθμιστή. Καθώς η καμπύλη ισοστάθμισης αυξάνεται ή μειώνεται, στην οθόνη εμφανίζονται αντίστοιχα οι τιμές +6 έως –6.

#### LOUD (ακουστότητα)

Η ακουστότητα αντισταθμίζει τις ατέλειες στις χαμηλές και υψηλές συχνότητες ήχου σε χαμηλή ένταση.

- 11 Πατήστε το πλήκτρο **M.C.** για να ενεργοποιηθεί ή να απενεργοποιηθεί η λειτουργία ακουστικότητας.
- 2 Πατήστε το πλήκτρο M.C. προς τα αριστερά ή προς τα δεξιά για να επιλέξετε την επιθυμητή ρύθμιση. Low (χαμηλή)—Mid (μεσαία)—High (υψηλή)—

OFF (off)

Sub W.1 (ρύθμιση ενεργοποίησης/απενεργοποίησης υπογούφερ)

<span id="page-17-0"></span>Αυτή η μονάδα διαθέτει μια έξοδο υπογούφερ, την οποία μπορείτε να ενεργοποιείτε και να απενεργοποιείτε.

- 11 Πατήστε το πλήκτρο **M.C.** για να ενεργοποιήσετε ή να απενεργοποιήσετε την έξοδο υπογούφερ.
- 2 Πατήστε το πλήκτρο M.C. προς τα αριστερά ή προς τα δεξιά για να επιλέξετε την επιθυμητή φάση για την έξοδο υπογούφερ. Πατήστε το πλήκτρο M.C. προς τα αριστερά για να επιλέξετε ανεστραμμένη φάση. Στην οθόνη εμφανίζεται η ένδειξη Reverse. Πατώντας το πλήκτρο M.C. προς τα δεξιά επιλέγετε κανονική φάση και στην οθόνη εμφανίζεται η ένδειξη Normal.

#### Sub W.2 (ρύθμιση υπογούφερ)

Όταν η έξοδος υπογούφερ είναι ενεργοποιημένη, μπορείτε να ρυθμίσετε τη συχνότητα αποκοπής και τη στάθμη εξόδου του υπογούφερ.

Το υπογούφερ αναπαράγει μόνο συχνότητες που είναι χαμηλότερες από αυτές του επιλεγμένου εύρους.

 $\Box$  Πατήστε το πλήκτρο **M.C.** προς τα αριστερά ή προς τα δεξιά για να επιλέξετε την επιθυμητή συχνότητα αποκοπής.

50Hz—63Hz—80Hz—100Hz—125Hz

2 Πατήστε το πλήκτρο M.C. προς τα πάνω ή προς τα κάτω για να ρυθμίσετε τη στάθμη εξόδου του υπογούφερ.

Κάθε φορά που πατάτε το πλήκτρο M.C. προς τα πάνω ή προς τα κάτω, η στάθμη του υπογούφερ αυξάνεται ή μειώνεται. Καθώς η στάθμη αυξάνεται ή μειώνεται, εμφανίζονται αντίστοιχα οι ενδείξεις +6 έως -24.

Bass (ενίσχυση μπάσων)

11 Πατήστε το πλήκτρο **M.C.** προς τα επάνω ή προς τα κάτω για να επιλέξετε την επιθυμητή στάθμη. Καθώς αυξάνεται ή μειώνεται η στάθμη, εμφανίζονται οι ενδείξεις 0 έως +6.

HPF (ρύθμιση υψιπερατού φίλτρου)

Εάν δεν θέλετε να αναπαράγονται από τα μπροστινά ή τα πίσω ηχεία ήχοι χαμηλής συχνότητας που ανήκουν στο εύρος συχνοτήτων της εξόδου υπογούφερ, ενεργοποιήστε τη ρύθμιση HPF (υψιπερατό φίλτρο). Από τα μπροστινά ή τα πίσω ηχεία αναπαράγονται μόνο συχνότητες υψηλότερες από αυτές του επιλεγμένου εύρους.

- 11 Πατήστε το πλήκτρο **M.C.** για να ενεργοποιήσετε ή να απενεργοποιήσετε το υψιπερατό φίλτρο.
- 2 Πατήστε το πλήκτρο M.C. προς τα αριστερά ή προς τα δεξιά για να επιλέξετε την επιθυμητή συχνότητα αποκοπής. 50Hz—63Hz—80Hz—100Hz—125Hz

#### SLA (ρύθμιση στάθμης πηγής)

Η λειτουργία ρύθμισης της στάθμης πηγής (SLA) σάς επιτρέπει να ρυθμίζετε τη στάθμη του ήχου κάθε πηγής, αποτρέποντας έτσι τις μεγάλες αυξομειώσεις της έντασης κατά την αλλαγή από τη µια πηγή στην άλλη.

- ! Οι ρυθμίσεις βασίζονται στην ένταση ήχου του ραδιοφώνου FM, η οποία παραμένει σταθερή. Συγκρίνετε την ένταση ήχου του ραδιοφώνου FM με τη στάθμη της πηγής που θέλετε να ρυθμίσετε.
- ! Από τις ρυθμίσεις στάθμης πηγής μπορεί επίσης να προσαρμοστεί η ένταση ήχου MW/LW.
- $\Box$  Πατήστε το πλήκτρο **M.C.** προς τα επάνω ή προς τα κάτω για να ρυθμίσετε την ένταση της πηγής. Ρύθμιση εύρους από: +4 ως –4

### Σημείωση

Όταν επιλέγετε ως πηγή το δέκτη FM, δεν µπορείτε να επιλέξετε τη ρύθμιση SLA.

### Αρχικές ρυθμίσεις

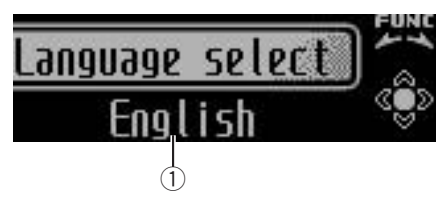

- 1 Ένδειξη λειτουργίας
	- Εμφανίζεται η κατάσταση λειτουργίας.

1 Πατήστε και κρατήστε πατημένο το πλήκτρο SRC/OFF μέχρι να απενεργοποιηθεί η μονάδα.

18) <sub>Fl</sub>

Λειτουργία

της μονάδας

### <span id="page-18-0"></span>2 Πατήστε και κρατήστε πατημένο το πλήκτρο M.C. μέχρι να εμφανιστεί στην οθόνη το μενού των αρχικών ρυθμίσεων.

### 3 Περιστρέψτε το πλήκτρο M.C. για να επιλέξετε τη ρύθμιση.

Μετά την επιλογή, εκτελέστε τις παρακάτω διαδικασίες για να ορίσετε την τιμή της ρύθμισης.

#### Language select (πολλαπλές γλώσσες)

Η μονάδα διαθέτει οθόνη με δυνατότητα εμφάνισης των ενδείξεων σε πολλαπλές γλώσσες για την ευκολία σας. Μπορείτε να επιλέξετε την επιθυμητή γλώσσα.

11 Πατήστε το πλήκτρο **M.C.** για να επιλέξετε την επιθυμητή γλώσσα.

English (Αγγλικά)—Français (Γαλλικά)— Italiano (Ιταλικά)—Español (Ισπανικά)— Deutsch (Γερμανικά)—Nederlands (Ολλανδικά)—РУССКИЙ (Ρωσικά)

Calendar (ρύθμιση ημερομηνίας)

1 Πατήστε το πλήκτρο M.C. προς τα αριστερά ή προς τα δεξιά για να επιλέξετε το τμήμα απεικόνισης του ημερολογίου που θέλετε να ρυθμίσετε.

Έτος—Ημέρα—Μήνας

2 Πατήστε το πλήκτρο M.C. προς τα επάνω ή προς τα κάτω για να ρυθμίσετε την ημερομηνία.

Clock (ρύθμιση ρολογιού)

11 Πατήστε το πλήκτρο **M.C.** προς τα αριστερά ή προς τα δεξιά για να επιλέξετε το τμήμα απεικόνισης του ρολογιού που θέλετε να ρυθμίσετε.

Ώρα—Λεπτό

- 2 Πατήστε το πλήκτρο M.C. προς τα επάνω ή προς τα κάτω για να ρυθμίσετε το ρολόι.
- ! Μπορείτε να ρυθμίσετε το ρολόι σύμφωνα με ένα σήμα ώρας πατώντας το πλήκτρο M.C.
	- ! Τα λεπτά με τιμή από 00 έως 29 στρογγυλοποιούνται (π.χ. η ένδειξη 10:18 μετατρέπεται σε 10:00.)
	- ! Τα λεπτά με τιμή από 30 έως 59 στρογγυλοποιούνται (π.χ. η ένδειξη 10:36 μετατρέπεται σε 11:00.)

EngineTime alert (ρύθμιση εμφάνισης χρόνου αναπαραγωγής)

Αυτή η ρύθμιση σάς επιτρέπει να μετράτε το χρόνο που πέρασε από τη στιγμή που βάλατε μπροστά τον κινητήρα του αυτοκινήτου σας και να εμφανίζετε το χρόνο αναπαραγωγής ανά καθορισμένη περίοδο. Επίσης, ακούγεται μια ειδοποίηση.

1 Πατήστε το πλήκτρο **M.C.** για να επιλέξετε την επιθυμητή ρύθμιση.

OFF—15Minutes—30Minutes

#### FM step (βήμα συντονισμού FM)

Συνήθως, το βήμα συντονισμού στα FM που χρησιμοποιείται από τη λειτουργία συντονισμού αναζήτησης είναι 50 kHz. Όταν η λειτουργία AF (αναζήτηση εναλλακτικών συχνοτήτων) ή TA (αναμονή κυκλοφοριακών ρυθμίσεων) είναι ενεργοποιημένη, το βήμα συντονισμού αλλάζει αυτόματα σε 100 kHz. Ίσως είναι προτιμότερο να ρυθμίσετε το βήμα συντονισμού στα 50 kHz εάν είναι ενεργοποιημένη η λειτουργία AF.

- 11 Πατήστε το πλήκτρο **M.C.** για να εμφανιστεί η λειτουργία ρύθμισης.
- 2 Περιστρέψτε το πλήκτρο M.C. για να επιλέξετε το βήμα συντονισμού στα FM. 50kHz (50 kHz)—100kHz (100 kHz)

Auto PI (αυτόματη αναζήτηση PI)

Η μονάδα μπορεί να αναζητά αυτόματα ένα διαφορετικό σταθμό με τον ίδιο τύπο προγράμματος, ακόμη και κατά την ανάκληση αποθηκευμένων σταθμών.

1 Πατήστε το πλήκτρο M.C. για να ενεργοποιήσετε ή να απενεργοποιήσετε τη λειτουργία αυτόματης αναζήτησης PI.

#### USB plug&play (plug and play)

Αυτή η ρύθμιση σάς επιτρέπει να αλλάζετε αυτόματα την πηγή σε USB/IPOD.

- 11 Πατήστε **M.C.** για να ενεργοποιήσετε ή να απενεργοποιήσετε τη λειτουργία plug and play.
	- ! ON Όταν συνδεθεί μια συσκευή αποθήκευσης USB ή ένα iPod, η πηγή αλλάζει αυτόματα σε USB/IPOD. Εάν αποσυνδέσετε τη συσκευή αποθήκευσης USB ή το iPod, η πηγή αυτής της μονάδας απενεργοποιείται.
	- ! OFF Όταν συνδεθεί μια συσκευή αποθήκευσης USB ή ένα iPod, η πηγή δεν αλλάζει αυτόματα σε USB/IPOD. Πρέπει να αλλάξετε οι ίδιοι την πηγή σε USB/IPOD.

Warning tone (ρύθμιση τόνου προειδοποίησης)

<span id="page-19-0"></span>Εάν δεν αφαιρέσετε την πρόσοψη από την κύρια μονάδα εντός τεσσάρων δευτερολέπτων από το σβήσιμο του κινητήρα, ακούγεται ένας τόνος προειδοποίησης. Μπορείτε να απενεργοποιήσετε τον τόνο προειδοποίησης.

11 Πατήστε το πλήκτρο **M.C.** για να ενεργοποιήσετε / απενεργοποιήσετε τον τόνο προειδοποίησης.

#### AUX (βοηθητική είσοδος)

Ενεργοποιήστε αυτή τη ρύθμιση όταν κάποια βοηθητική συσκευή είναι συνδεδεμένη στη μονάδα.

11 Πατήστε το πλήκτρο **M.C.** για να ενεργοποιηθεί ή να απενεργοποιηθεί η ρύθμιση βοηθητικής εισόδου.

Dimmer (ρυθμιστής φωτεινότητας)

Για να μην είναι η οθόνη πολύ φωτεινή τη νύχτα, η φωτεινότητά της μειώνεται αυτόματα όταν ανάβετε τους προβολείς του αυτοκινήτου. Μπορείτε να ενεργοποιείτε ή να απενεργοποιείτε το ρυθμιστή φωτεινότητας.

11 Πατήστε το πλήκτρο **M.C.** για να ενεργοποιηθεί ή να απενεργοποιηθεί ο ρυθμιστής φωτεινότητας.

Brightness (ρύθμιση φωτεινότητας οθόνης)

- $\Box$  Πατήστε το πλήκτρο **M.C.** προς τα αριστερά ή προς τα δεξιά για να ρυθμίσετε το επίπεδο της φωτεινότητας. Καθώς αυξάνεται ή μειώνεται το επίπεδο της φωτεινότητας, εμφανίζονται οι ενδείξεις 0 έως 15.
	- ! Όταν λειτουργεί ο ρυθμιστής φωτεινότητας, το επίπεδο της φωτεινότητας μπορεί να ρυθμιστεί από 0 έως 10.

S/W control (ρύθμιση πίσω εξόδου και υπογούφερ)

Η πίσω έξοδος αυτής της μονάδας (έξοδος καλωδίων πίσω ηχείων και πίσω έξοδος RCA) μπορεί να χρησιμοποιηθεί για τη σύνδεση ηχείου πλήρους εύρους (Rear SP :F.Range) ή υπογούφερ (Rear SP :S/ W). Εάν αλλάξετε τη ρύθμιση πίσω εξόδου σε Rear SP :S/W, μπορείτε να συνδέσετε ένα καλώδιο πίσω ηχείου απευθείας σε υπογούφερ χωρίς να χρησιμοποιήσετε βοηθητικό ενισχυτή.

- 11 Πατήστε το πλήκτρο **M.C.** για να αλλάξετε τη ρύθμιση πίσω εξόδου.
	- ! Εάν δεν έχει συνδεθεί υπογούφερ στην πίσω έξοδο, επιλέξτε Rear SP :F.Range (ηχείο πλήρους εύρους).
	- Εάν έχει συνδεθεί υπογούφερ στην πίσω έξοδο, επιλέξτε Rear SP :S/W (υπογούφερ).
- ! Ακόμη και εάν αλλάξετε αυτή τη ρύθμιση, η έξοδος δεν χρησιμοποιείται εκτός εάν ενεργοποιήσετε την έξοδο υπογούφερ (ανατρέξτε στην ενότητα [Sub](#page-16-0) W.1 (ρύθμιση [ενεργοποίησης](#page-16-0)/ [απενεργοποίησης](#page-16-0) υπογούφερ) σστη σελίδα 17).
- ! Αλλάζοντας αυτή τη ρύθμιση, η επιλογή για την έξοδο υπογούφερ στο μενού ήχου επανέρχεται στις εργοστασιακές (αρχικές) ρυθμίσεις.
- ! Οι έξοδοι καλωδίων πίσω ηχείων και η πίσω έξοδος RCA αλλάζουν ταυτόχρονα με αυτή τη ρύθμιση.

Mute (ρύθμιση σίγασης ή εξασθένησης ήχου)

- 11 Πατήστε το πλήκτρο **M.C.** για τη σίγαση/ εξασθένηση του ήχου.
	- ! Κατά τη σίγαση ή την εξασθένηση του ήχου εμφανίζεται η αντίστοιχη ένδειξη MUTE ή ATT και δεν μπορείτε να πραγματοποιήσετε καμία ρύθμιση ήχου.
	- ! Ο ήχος του συστήματος επανέρχεται στην κανονική ένταση όταν ακυρώνεται η επιλογή σίγασης ή εξασθένησης του ήχου.

Demonstration (ρύθμιση λειτουργίας επίδειξης)

- 11 Πατήστε το πλήκτρο **M.C.** για να ενεργοποιήσετε ή να απενεργοποιήσετε τη λειτουργία επίδειξης.
	- Μπορείτε επίσης να ενεργοποιήσετε ή να απενεργοποιήσετε τη λειτουργία επίδειξης χαρακτηριστικών πατώντας το πλήκτρο DISP όταν η μονάδα είναι απενεργοποιημένη. Για περισσότερες λεπτομέρειες, ανατρέξτε στην ενότητα Λειτουργία επίδειξης [σστη σελίδα](#page-2-0) 3.

Reverse mode (ρύθμιση αντίστροφης λειτουργίας)

20) <sub>El</sub>

Τμήμα በ2

- <span id="page-20-0"></span>11 Πατήστε το πλήκτρο **M.C.** για να ενεργοποιήσετε ή να απενεργοποιήσετε την αντίστροφη λειτουργία.
	- Μπορείτε επίσης να ενεργοποιήσετε ή να απενεργοποιήσετε την αντίστροφη λειτουργία πατώντας το πλήκτρο BAND όταν η μονάδα είναι απενεργοποιημένη. Για περισσότερες λεπτομέρειες, ανατρέξτε στην ενότητα Αντίστροφη λειτουργία [σστη σελίδα](#page-3-0) 4.

Ever-scroll (ρύθμιση λειτουργίας κύλισης)

Όταν η λειτουργία συνεχούς κύλισης είναι ενεργοποιημένη, η κύλιση των πληροφοριών κειμένου στην οθόνη είναι συνεχής. Απενεργοποιήστε τη λειτουργία εάν προτιμάτε η κύλιση των πληροφοριών να γίνεται μόνο μια φορά.

11 Πατήστε το πλήκτρο **M.C.** για να ενεργοποιήσετε ή να απενεργοποιήσετε τη λειτουργία συνεχούς κύλισης.

Άλλες λειτουργίες

### Χρήση πηγής AUX

1 Εισάγετε το στερεοφωνικό μίνι βύσμα στην υποδοχή εισόδου AUX.

2 Πατήστε το πλήκτρο SRC/OFF για να επιλέξετε την πηγή AUX.

### Σημείωση

Η πηγή AUX δεν μπορεί να επιλεγεί εκτός εάν είναι ενεργοποιημένη η βοηθητική είσοδος. Για περισσότερες λεπτομέρειες, ανατρέξτε στην ενότητα [AUX](#page-19-0) ([βοηθητική](#page-19-0) είσοδος) στην [προηγούμενη σελίδα](#page-19-0).

### Ρολόι

### % Πατήστε και κρατήστε πατημένο το πλήκτρο MUTE/CLOCK για να επιλέξετε την επιθυμητή ρύθμιση.

Χωρίς ρολόι—εμφάνιση ρολογιού—εμφάνιση χρόνου που έχει περάσει

### Σίγαση

 $\Box$ 

1 Πατήστε MUTE/CLOCK για αποκοπή του ήχου.

2 Για ακύρωση, πατήστε ξανά το πλήκτρο MUTE/CLOCK.

### Χρήση διαφορετικών γραφικών

Μπορείτε να απολαμβάνετε διαφορετικά γραφικά στην οθόνη της μονάδας κατά την αναπαραγωγή μουσικής από κάθε πηγή.

1 Πατήστε το πλήκτρο M.C. για να εμφανιστεί το βασικό μενού.

2 Περιστρέψτε το πλήκτρο M.C. για να αλλάξετε την επιλογή του μενού και πατήστε το για να επιλέξετε ENTERTAINMENT.

3 Περιστρέψτε το πλήκτρο M.C. για να αλλάξετε τα γραφικά της οθόνης.

Οπτικό εφέ φόντου—είδος μουσικής—εικόνα φόντου 1—εικόνα φόντου 2—εικόνα φόντου 3 —εικόνα φόντου 4—απλή εμφάνιση—οθόνη ταινίας 1—οθόνη ταινίας 2—ημερολόγιο

# Η οθόνη του είδους αλλάζει ανάλογα με το είδος μουσικής.

■ Η οθόνη του είδους της μουσικής ίσως να μη λειτουργεί σωστά ανάλογα με την εφαρμογή που χρησιμοποιείται για την κωδικοποίηση των αρχείων ήχου.

### <span id="page-21-0"></span>Αντιμετώπιση προβλημάτων

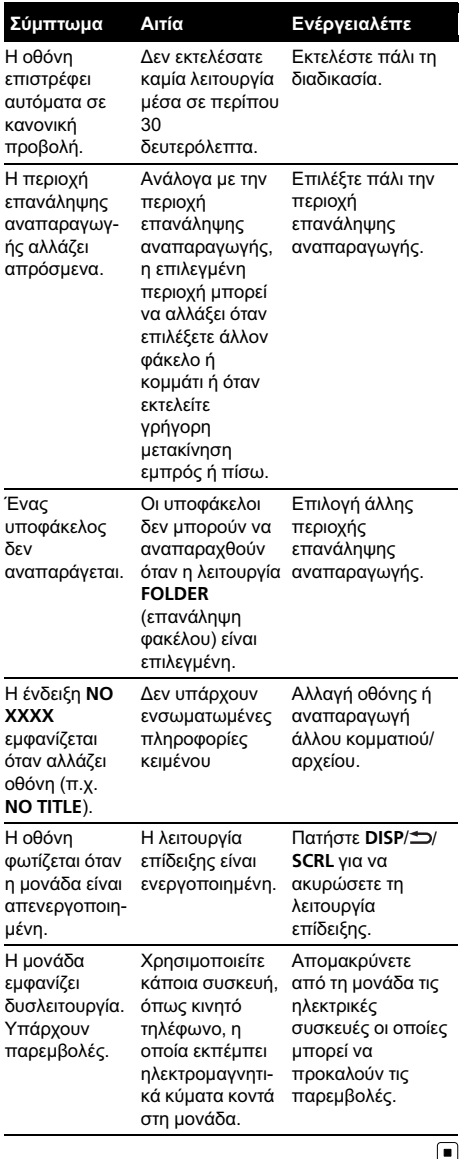

## Μηνύματα σφάλματος

Όταν επικοινωνείτε με τον αντιπρόσωπο ή το πλησιέστερο Κέντρο Σέρβις Pioneer, βεβαιωθείτε ότι έχετε καταγράψει το μήνυμα σφάλματος.

#### Ενσωματωμένο CD player

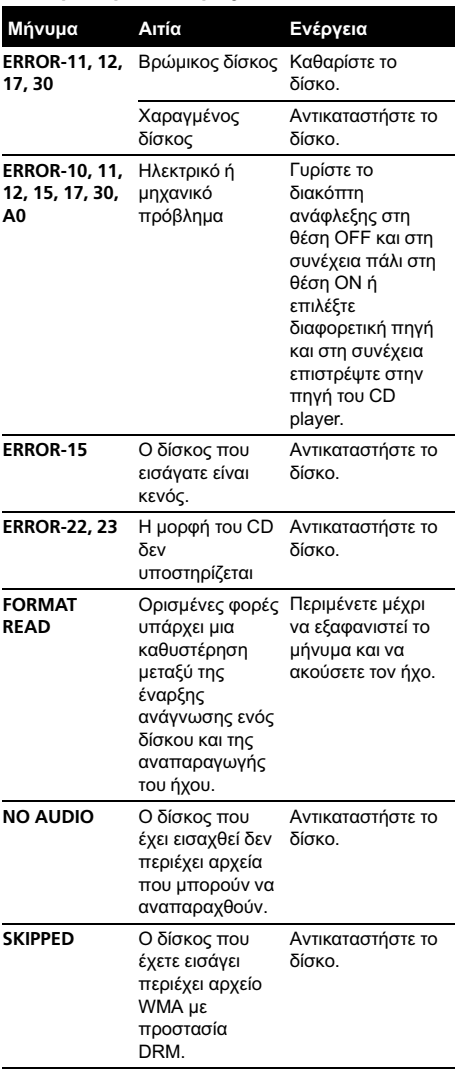

22 $)$  El

Μεταφέρετε αρχεία ήχου χωρίς προστασία Windows Media DRM 9/10 στη συσκευή αποθήκευσης USB

στη συσκευή αποθήκευσης USB διαθέτουν προστασία Windows Media DRM 9/10

## Πρόσθετες πληροφορίες

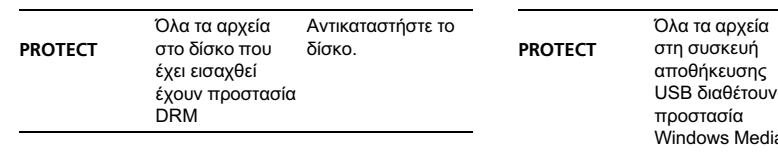

#### Εξωτερική συσκευή αποθήκευσης (USB, SD)

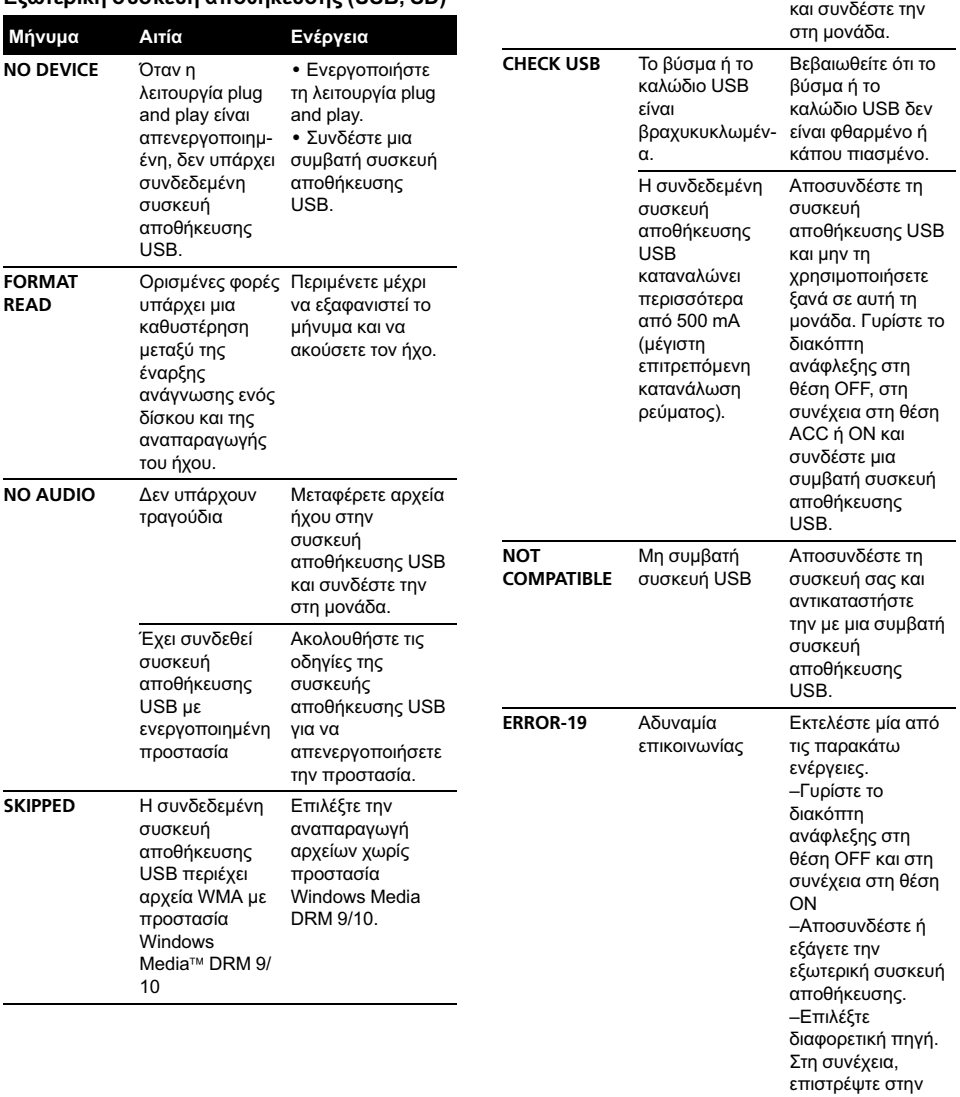

πηγή USB.

# Πρόσθετες πληροφορίες

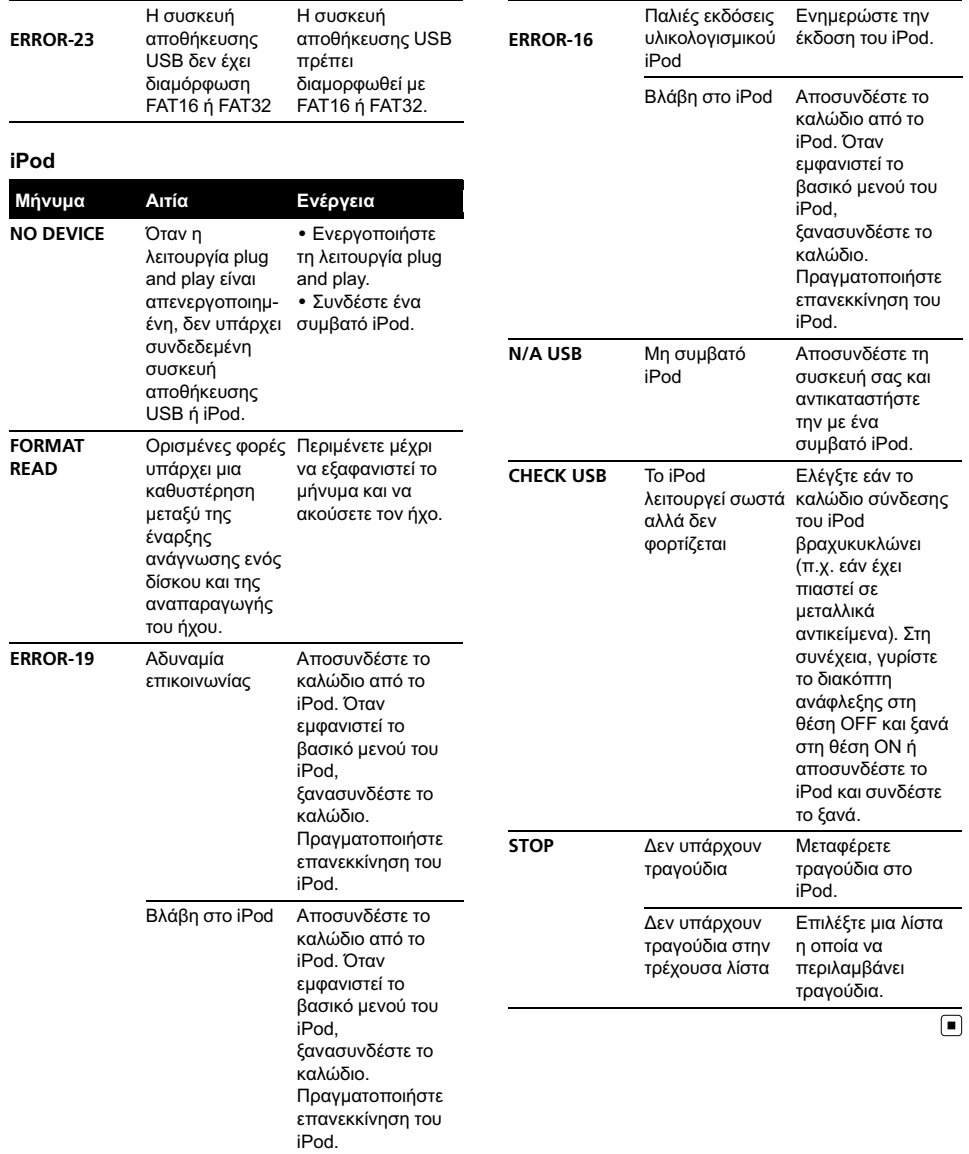

Πρόσθετες

Πρόσθετες πληροφορίες

πληροφορίες

## <span id="page-24-0"></span>Πρόσθετες πληροφορίες

### Μπορεί να μην είναι δυνατή η αναπαραγωγή δίσκων εξαιτίας των χαρακτηριστικών τους, του τύπου, της εφαρμογής εγγραφής, του περιβάλλοντος αναπαραγωγής, των συνθηκών αποθήκευσης και για

Οι κραδασμοί κατά την οδήγηση μπορεί να διακόψουν την αναπαραγωγή του δίσκου.

άλλους λόγους.

Διαβάστε τις προφυλάξεις για τους δίσκους πριν τους χρησιμοποιήσετε.

### Εξωτερική συσκευή αποθήκευσης (USB, SD)

Απευθυνθείτε στον κατασκευαστή της συσκευής για οποιεσδήποτε ερωτήσεις σχετικά με τις εξωτερικές συσκευές αποθήκευσης (USB, SD).

Μην αφήνετε την εξωτερική συσκευή αποθήκευσης (USB, SD) σε σημεία όπου αναπτύσσονται πολύ υψηλές θερμοκρασίες.

Ανάλογα με την εξωτερική συσκευή αποθήκευσης (USB, SD), μπορεί να εμφανιστούν τα παρακάτω προβλήματα.

- ! Οι λειτουργίες μπορεί να ποικίλλουν.
- ! Αυτή η μονάδα ίσως να μην αναγνωρίζει τη συσκευή αποθήκευσης.
- ! Το αρχείο μπορεί να μην αναπαράγεται σωστά.

### Συσκευή αποθήκευσης USB

Οι συνδέσεις μέσω διανομέα USB δεν υποστηρίζονται.

Μη συνδέετε τίποτε άλλο εκτός από συσκευή αποθήκευσης USB.

Τοποθετήστε τη συσκευή αποθήκευσης USB σε σταθερή θέση όταν οδηγείτε. Μην αφήνετε τη συσκευή αποθήκευσης USB να πέσει στο δάπεδο, όπου μπορεί να μπλεχτεί κάτω από το πεντάλ του φρένου ή του γκαζιού.

Ανάλογα με τη συσκευή αποθήκευσης USB, μπορεί να εμφανιστούν τα παρακάτω προβλήματα.

! Αυτή η συσκευή μπορεί να προκαλέσει θόρυβο στο ραδιόφωνο.

### Οδηγίες χειρισμού

#### Δίσκοι και συσκευή

Χρησιμοποιήστε μόνο δίσκους που διαθέτουν τα δύο ακόλουθα λογότυπα.

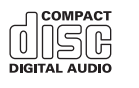

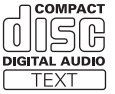

Χρησιμοποιείτε μόνο δίσκους των 12 εκ. Μη χρησιμοποιείτε δίσκους των 8 εκ. ή προσαρμογέα για αναπαραγωγή δίσκων 8 εκ.

Χρησιμοποιήστε μόνο συμβατικούς, πλήρως κυκλικούς δίσκους. Μη χρησιμοποιείτε δίσκους διαφορετικού σχήματος.

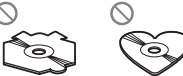

Μην εισάγετε οτιδήποτε άλλο εκτός από δίσκους CD στην υποδοχή CD.

Μη χρησιµοποιείτε δίσκους που έχουν χτυπηθεί, σπάσει, ραγίσει ή έχουν υποστεί οποιαδήποτε φθορά γιατί µπορεί να προκαλέσουν ζηµιά στη συσκευή.

Δεν είναι δυνατή η αναπαραγωγή δίσκων CD-R/CD-RW των οποίων η εγγραφή δεν έχει οριστικοποιηθεί.

Μην αγγίζετε την εγγεγραμμένη επιφάνεια των δίσκων.

Αποθηκεύστε τους δίσκους στις θήκες τους, όταν δεν τους χρησιμοποιείτε.

Αποφύγετε να αφήνετε τους δίσκους σε περιβάλλον με αρκετά υψηλή θερμοκρασία και μην τους αφήνετε εκτεθειμένους απευθείας στην ηλιακή ακτινοβολία.

Μην τοποθετείτε ετικέτες, μη γράφετε και μη χρησιμοποιείτε χημικά στην επιφάνεια των δίσκων.

Για να καθαρίσετε ένα δίσκο CD, σκουπίστε τον με ένα στεγνό, μαλακό πανί, από το κέντρο προς τα έξω.

Η υγρασία μπορεί να επηρεάσει προσωρινά την απόδοση της συσκευής αναπαραγωγής. Αφήστε την να προσαρμοστεί στη θερμοκρασία για περίπου μία ώρα. Επίσης, σκουπίστε με ένα μαλακό πανί τους δίσκους που έχουν υγρανθεί.

### Κάρτα μνήμης SD

Αυτή η μονάδα υποστηρίζει μόνο τις παρακάτω κάρτες μνήμης SD.

- ! SD
- miniSD
- microSD
- ! SDHC

Φυλάξτε την κάρτα μνήμης SD σε μέρος όπου δεν έχουν πρόσβαση τα παιδιά. Σε περίπτωση κατάποσης της κάρτας, ζητήστε αμέσως ιατρική βοήθεια.

Μην αγγίζετε τις επαφές της κάρτας SD με τα δάχτυλά σας ή με μεταλλικά αντικείμενα.

Μην εισάγετε τίποτε άλλο εκτός από την κάρτα μνήμης SD στην υποδοχή της. Εάν εισαχθεί στην υποδοχή κάποιο μεταλλικό αντικείμενο (π.χ. νόμισμα), υπάρχει περίπτωση καταστροφής των εσωτερικών κυκλωμάτων και πρόκλησης βλάβης.

Όταν εισάγετε μια miniSD ή microSD κάρτα, χρησιμοποιήστε προσαρμογέα. Μη χρησιμοποιείτε προσαρμογέα ο οποίος διαθέτει μεταλλικά μέρη εκτός από τις επαφές.

Μην εισάγετε φθαρμένη κάρτα μνήμης SD (π.χ. τσακισμένη ή με την ετικέτα σκισμένη) γιατί ίσως να μην μπορείτε να την βγάλετε από την υποδοχή.

Μην προσπαθείτε να τοποθετήσετε ασκώντας δύναμη την κάρτα SD στην υποδοχή της, καθώς μπορεί να προκαλέσετε ζημιά στην κάρτα ή στη μονάδα.

Όταν εξάγετε μια κάρτα μνήμης SD, πιέστε και κρατήστε την μέχρι να ακουστεί ένα χαρακτηριστικό κλικ. Είναι επικίνδυνο να πιέζετε την κάρτα μνήμης SD και να αφήνετε αμέσως το δάχτυλό σας, γιατί μπορεί να πεταχτεί έξω και να σας χτυπήσει στο πρόσωπο ή σε άλλο σημείο. Εάν η κάρτα μνήμης SD πεταχτεί έξω από την υποδοχή της, μπορεί να χαθεί.

#### iPod

Μην αφήνετε το iPod εκτεθειμένο άμεσα στην ηλιακή ακτινοβολία για μεγάλο χρονικό διάστημα. Η παρατεταμένη έκθεση στην ηλιακή ακτινοβολία μπορεί να προκαλέσει προβλήματα στη λειτουργία του iPod λόγω των υψηλών θερμοκρασιών που αναπτύσσονται.

Μην αφήνετε το iPod σε σημεία όπου αναπτύσσονται πολύ υψηλές θερμοκρασίες.

Συνδέστε το καλώδιο του προσαρμογέα σύνδεσης απευθείας στο iPod για τη σωστή λειτουργία της μονάδας.

Τοποθετήστε το iPod σε σταθερή θέση όταν οδηγείτε. Μην αφήνετε το iPod να πέσει στο δάπεδο, μπορεί να μπλεχτεί κάτω από το πεντάλ του φρένου ή του γκαζιού.

Για λεπτομέρειες, ανατρέξτε στο εγχειρίδιο χρήσης του iPod.

Πληροφορίες για τις ρυθμίσεις του iPod

- ! Όταν είναι συνδεδεμένο ένα iPod, η μονάδα αλλάζει τη ρύθμιση EQ (ισοσταθμιστής) του iPod σε Flat (χωρίς επεξεργασία) για βελτιστοποίηση του ήχου. Όταν αποσυνδέετε το iPod, η ρύθμιση EQ επανέρχεται στην προηγούμενη κατάσταση.
- ! Δεν µπορείτε να απενεργοποιήσετε τη λειτουργία επανάληψης του iPod όταν χρησιμοποιείτε τη µονάδα. Η λειτουργία επανάληψης αλλάζει αυτόµατα σε "Όλα" όταν συνδεθεί το iPod στη µονάδα.

### Δίσκοι διπλής όψης

Οι δίσκοι διπλής όψης αποτελούνται από ένα εγγράψιμο CD ήχου στη μία πλευρά και ένα εγγράψιμο DVD για δεδομένα εικόνας στην άλλη. Ωστόσο, από τη στιγμή που η πλευρά CD των δίσκων διπλής όψης δεν είναι συμβατή με το γενικό πρότυπο για CD, ίσως να μην είναι δυνατή η αναπαραγωγή αυτής της πλευράς στη μονάδα. Η συχνή εισαγωγή και εξαγωγή δίσκων διπλής όψης μπορεί να προκαλέσει γρατσουνιές στο δίσκο. Οι έντονες γρατσουνιές ενδέχεται να προκαλέσουν προβλήματα στην αναπαραγωγή του δίσκου. Σε ορισμένες περιπτώσεις, ο δίσκος διπλής όψης μπορεί να κολλήσει στην υποδοχή τοποθέτησης και να μη βγαίνει. Για να μη συμβεί κάτι τέτοιο, σάς συνιστούμε να αποφεύγετε τη χρήση δίσκων διπλής όψης σε αυτή τη μονάδα.

Ανατρέξτε στις πληροφορίες του κατασκευαστή του δίσκου για περισσότερες πληροφορίες σχετικά με τους δίσκους διπλής όψης.

 $\Box$ 

# <span id="page-26-0"></span>Συμβατότητα συμπιεσμένου ήχου (δίσκος, USB, SD)

#### WMA

Επέκταση αρχείου: .wma

Bit rate: 48 kbps έως 320 kbps (CBR), 48 kbps έως 384 kbps (VBR)

Συχνότητα δειγματοληψίας: 32 kHz, 44,1 kHz, 48 kHz

Windows Media Audio Professional, Lossless, Ήχος/ DRM Stream/Stream με εικόνα: Όχι

#### MP3

Επέκταση αρχείου: .mp3

Bit rate: 8 kbps έως 320 kbps

Συχνότητα δειγματοληψίας: 8 kHz έως 48 kHz (έμφαση: 32, 44,1, 48 kHz)

Συμβατή έκδοση ID3 tag: 1.0, 1.1, 2.2, 2.3, 2.4 (η έκδοση ID3 tag 2.x έχει προτεραιότητα σε σχέση με την έκδοση 1.x.)

Λίστες αναπαραγωγής M3u: όχι

MP3i (MP3 interactive), mp3 PRO: όχι

### **WAV**

Επέκταση αρχείου: .wav

Bit κβαντισμού: 8 και 16 (LPCM), 4 (MS ADPCM)

Συχνότητα δειγματοληψίας: 16 kHz έως 48 kHz (LPCM), 22,05 kHz και 44,1 kHz (MS ADPCM)

### AAC

Συμβατή μορφή: AAC με κωδικοποίηση iTunes

Επέκταση αρχείου: .m4a

Συχνότητα δειγματοληψίας: 11,025 kHz έως 48 kHz

Ταχύτητα μετάδοσης: 16 kbps έως 320 kbps, VBR

Apple Lossless: όχι

Αρχείο AAC που αγοράστηκε στο iTunes Store (επέκταση αρχείου .m4p): όχι

### Πρόσθετες πληροφορίες

Στο όνοµα αρχείου ή φακέλου µπορούν να εµφανιστούν µόνο οι πρώτοι 32 χαρακτήρες (συµπεριλαµβανοµένων των επεκτάσεων).

Αυτή η μονάδα ίσως να μη λειτουργεί σωστά ανάλογα με την εφαρμογή που χρησιμοποιείται για την κωδικοποίηση των αρχείων WMA.

Ίσως παρατηρηθεί μια μικρή καθυστέρηση πριν την έναρξη της αναπαραγωγής αρχείων ήχου που διαθέτουν δεδομένα εικόνας.

Για να εμφανιστεί κείμενο με Κυριλλικό αλφάβητο σε αυτή τη μονάδα πρέπει να κωδικοποιηθεί με τα ακόλουθα σύνολα χαρακτήρων:

- Unicode (UTF-8, UTF-16)
- Σύνολα χαρακτήρων εκτός από Unicode τα οποία χρησιμοποιούνται σε περιβάλλον Windows και για τα οποία έχουν οριστεί τα Ρωσικά στη ρύθμιση πολλαπλών γλωσσών

### Δίσκος

Ιεραρχία φακέλων που αναπαράγονται: μέχρι και οκτώ επίπεδα. (Μια πρακτική ιεραρχία φακέλων διαθέτει λιγότερα από δύο επίπεδα.)

Φάκελοι που αναπαράγονται: μέχρι και 99

Αρχεία που αναπαράγονται: μέχρι και 999

Σύστημα αρχείων: ISO 9660 Επιπέδου 1 και 2, Romeo, Joliet

Αναπαραγωγή δίσκων πολλαπλών ενοτήτων: Ναι

Μεταφορά δεδοµένων µε µέθοδο εγγραφής πακέτων: Όχι

Ανεξάρτητα από το μήκος του κενού τμήματος ανάμεσα στα τραγούδια της αρχικής εγγραφής, οι δίσκοι συμπιεσμένου ήχου αναπαράγονται με μια σύντομη παύση ανάμεσα στα τραγούδια.

### Εξωτερική συσκευή αποθήκευσης (USB, SD)

Ιεραρχία φακέλων που αναπαράγονται: μέχρι και οκτώ επίπεδα. (Μια πρακτική ιεραρχία φακέλων διαθέτει λιγότερα από δύο επίπεδα.)

Φάκελοι που αναπαράγονται: μέχρι και 1 500

Αρχεία που αναπαράγονται: μέχρι και 15 000

Αναπαραγωγή αρχείων με προστασία πνευματικής ιδιοκτησίας: Όχι

Παράρτημα

## <span id="page-27-0"></span>Πρόσθετες πληροφορίες

Εξωτερική συσκευή αποθήκευσης (USB, SD) με διαμερίσματα: Η αναπαραγωγή είναι δυνατή μόνο στο πρώτο διαμέρισμα που μπορεί να αναπαραχθεί.

Ίσως υπάρχει μια σύντομη καθυστέρηση πριν την έναρξη της αναπαραγωγής αρχείων ήχου από μια εξωτερική συσκευή αποθήκευσης (USB, SD) με διάφορες ιεραρχίες φακέλων.

### Κάρτα μνήμης SD

Δεν υπάρχει συμβατότητα για Κάρτες Πολυμέσων (MMC).

Η συμβατότητα με όλες τις κάρτες μνήμης SD δεν είναι εγγυημένη.

Η μονάδα αυτή δεν είναι συμβατή με SD-Audio.

# ΠΡΟΣΟΧΗ

Η Pioneer δεν φέρει καμία ευθύνη για απώλεια δεδομένων στις μνήμες USB/φορητές συσκευές αναπαραγωγής ήχου USB/κάρτες μνήμης SD/ κάρτες μνήμης SDHC, ακόμα και αν η απώλεια των δεδομένων προκύψει κατά τη χρήση αυτής της μονάδας.

## Συμβατότητα με iPod

Η μονάδα υποστηρίζει μόνο τα μοντέλα iPod και τις εκδόσεις λογισμικού iPod που παρουσιάζονται παρακάτω. Οι παλαιότερες εκδόσεις ίσως να μην υποστηρίζονται.

- ! iPod nano τέταρτης γενιάς (έκδοση λογισμικού 1.0.3)
- ! iPod nano τρίτης γενιάς (έκδοση λογισμικού 1.1.3)
- ! iPod nano δεύτερης γενιάς (έκδοση λογισμικού 1.1.3)
- ! iPod nano πρώτης γενιάς (έκδοση λογισμικού 1.3.1)
- ! iPod touch δεύτερης γενιάς (έκδοση λογισμικού 3.0)
- ! iPod touch πρώτης γενιάς (έκδοση λογισμικού 3.0)
- ! iPod classic 120GB (έκδοση λογισμικού 2.0.1)
- ! iPod classic (έκδοση λογισμικού 1.1.2)
- ! iPod πέμπτης γενιάς (έκδοση λογισμικού 1.3)
- ! iPhone 3GS (έκδοση λογισμικού 3.0)
- ! iPhone 3G (έκδοση λογισμικού 3.0)
- ! iPhone (έκδοση λογισμικού 3.0)

Ορισμένες λειτουργίες ίσως δεν είναι διαθέσιμες, ανάλογα με τη γενιά ή την έκδοση της συσκευής iPod.

Οι λειτουργίες διαφέρουν ανάλογα με την έκδοση λογισμικού του iPod.

Για τη χρήση συσκευών iPod, απαιτείται ένας προσαρμογέας iPod για το καλώδιο USB.

Διατίθεται επίσης καλώδιο διασύνδεσης Pioneer CD-IU50. Για περισσότερες λεπτομέρειες, απευθυνθείτε στο κατάστημα αγοράς του προϊόντος.

Για λεπτομέρειες σχετικά με τη συμβατότητα αρχείου/ μορφής, ανατρέξτε στα εγχειρίδια του iPod.

Audio Book, Podcast: Ναι

# ΠΡΟΣΟΧΗ

Η Pioneer δεν φέρει καμία ευθύνη για απώλεια δεδομένων στο iPod ακόμα και αν η απώλεια προκύψει κατά τη χρήση αυτής της μονάδας.

28) <sub>Fl</sub>

## <span id="page-28-0"></span>Ακολουθία αρχείων ήχου

Ο χρήστης δεν μπορεί να αντιστοιχίσει αριθμούς φακέλου και να καθορίσει ακολουθία αναπαραγωγής σε αυτήν τη μονάδα.

#### Παράδειγμα ιεραρχίας

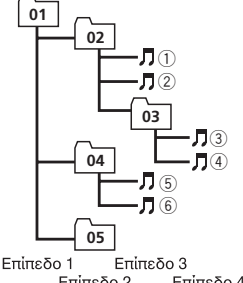

: Φάκελος : Συμπιεσμένο αρχείο ήχου 01 ως 05: Αριθμός φακέλου  $(1)$  ως  $(6)$ : Ακολουθία αναπαραγωγής

Επίπεδο 2 Επίπεδο 4

### Δίσκος

Η ακολουθία επιλογής φακέλου ή κάποια άλλη λειτουργία μπορεί να διαφέρει ανάλογα με το λογισμικό κωδικοποίησης ή εγγραφής.

### Εξωτερική συσκευή αποθήκευσης (USB, SD)

Η ακολουθία αναπαραγωγής είναι η ίδια με την ακολουθία εγγραφής στην εξωτερική συσκευή αποθήκευσης (USB, SD). Μπορείτε να καθορίσετε την ακολουθία αναπαραγωγής σύμφωνα με την παρακάτω μέθοδο.

- 1 Δημιουργήστε το όνομα αρχείου, χρησιμοποιώντας αριθμούς οι οποίοι καθορίζουν την ακολουθία αναπαραγωγής (π.χ., 001xxx.mp3 και 099yyy.mp3).
- 2 Τοποθετήστε αυτά τα αρχεία σε ένα φάκελο.
- 3 Αποθηκεύστε το φάκελο των αρχείων σε μια εξωτερική συσκευή αποθήκευσης (USB, SD).

Ωστόσο, ανάλογα με το περιβάλλον του συστήματος που χρησιμοποιείτε, ίσως δεν μπορείτε να καθορίσετε την ακολουθία αναπαραγωγής.

Στις φορητές συσκευές αναπαραγωγής ήχου USB η ακολουθία είναι διαφορετική ανάλογα με τη συσκευή αναπαραγωγής.

### Πνευματικά δικαιώματα και εμπορικά σήματα

#### iTunes

ΟΙ ονομασίες Apple και iTunes είναι εμπορικά σήματα της Apple Inc., κατατεθέντα στις Η.Π.Α. και σε άλλες χώρες.

#### MP3

Με την αγορά του προϊόντος εξασφαλίζετε άδεια ιδιωτικής και μη εμπορικής χρήσης του προϊόντος ενώ δεν παρέχεται άδεια ή δικαίωμα χρήσης του προϊόντος σε οποιοδήποτε εμπορικό σύστημα (δηλ. σύστημα δημιουργίας εσόδων), σύστημα μετάδοσης σε πραγματικό χρόνο (από επίγειο, δορυφορικό, καλωδιακό και/ή οποιοδήποτε άλλο μέσο), μετάδοσης/ streaming μέσω Internet, εσωτερικά ή/και άλλα δίκτυα ή σε άλλα συστήματα διανομής ηλεκτρονικού περιεχομένου, όπως οι εφαρμογές ήχου με πληρωμή (pay-audio) ή ήχου κατόπιν ζήτησης (audio-on-demand). Για ανάλογη χρήση, απαιτείται διαφορετική άδεια χρήσης. Για λεπτομέρειες, επισκεφθείτε την ιστοσελίδα

http://www.mp3licensing.com.

### **WMA**

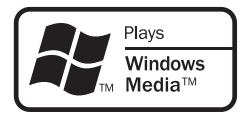

Η ονομασία Windows Media και το λογότυπο Windows είναι εμπορικά σήματα ή σήματα κατατεθέντα της Microsoft Corporation στις Ηνωμένες Πολιτείες και/ή σε άλλες χώρες. Αυτό το προϊόν διαθέτει τεχνολογίες που ανήκουν στην Microsoft Corporation των οποίων η χρήση και διανομή απαγορεύεται χωρίς την έγκριση της Microsoft Licensing, Inc.

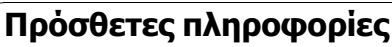

### Κάρτα μνήμης SD

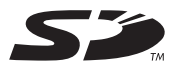

To λογότυπο SD είναι εμπορικό σήμα.

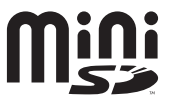

To λογότυπο miniSD είναι εμπορικό σήμα.

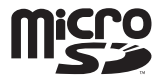

To λογότυπο microSD είναι εμπορικό σήμα.

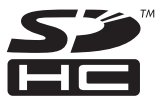

To λογότυπο SDHC είναι εμπορικό σήμα.

### iPod

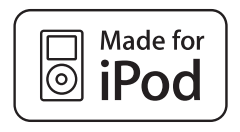

Η ονομασία iPod είναι εμπορικό σήμα της Apple Inc., κατατεθέν στις Η.Π.Α. και σε άλλες χώρες.

H ένδειξη "Made for iPod" σημαίνει ότι ένα ηλεκτρονικό εξάρτημα είναι σχεδιασμένο για ασφαλή σύνδεση με iPod και έχει πιστοποιηθεί από τον κατασκευαστή ώστε να πληροί τα πρότυπα απόδοσης της Apple. Η Apple δεν είναι υπεύθυνη για τη λειτουργία αυτής της συσκευής και τη συμμόρφωσή της

με τα πρότυπα ασφάλειας και τα ρυθμιστικά πρότυπα.

#### iPhone

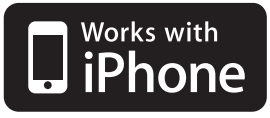

Η ονομασία iPhone είναι εμπορικό σήμα της Apple Inc.

H ένδειξη "Works with iPhone" σημαίνει ότι ένα ηλεκτρονικό εξάρτημα είναι σχεδιασμένο για ασφαλή σύνδεση με iPhone και έχει πιστοποιηθεί από τον κατασκευαστή ώστε να πληροί τα πρότυπα απόδοσης της Apple. Η Apple δεν είναι υπεύθυνη για τη λειτουργία αυτής της συσκευής και τη συμμόρφωσή της με τα πρότυπα ασφάλειας και τα ρυθμιστικά πρότυπα.

# <span id="page-30-0"></span>Πρόσθετες πληροφορίες

## Προδιαγραφές

### Γενικά

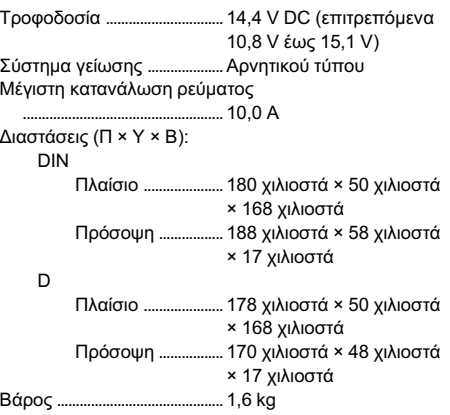

### Ήχος

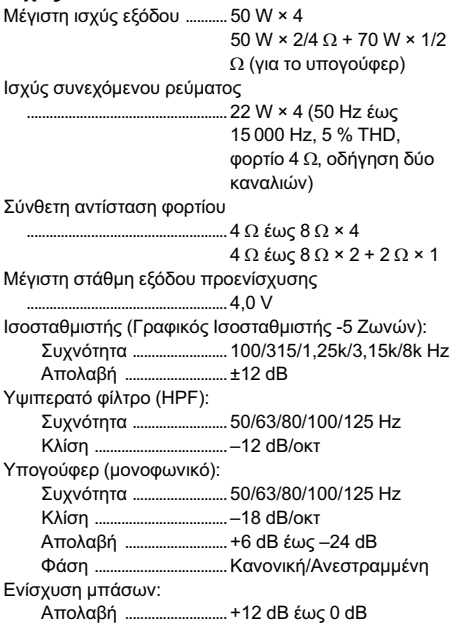

### CD player

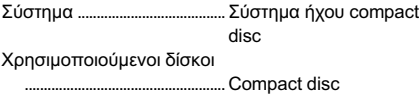

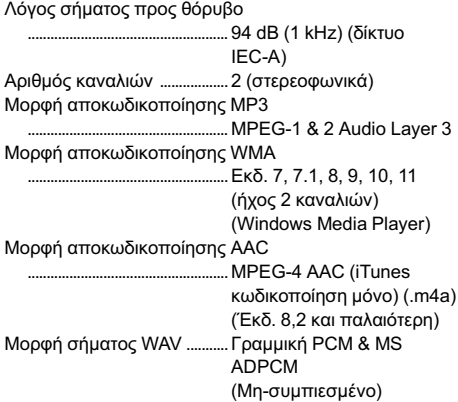

### USB

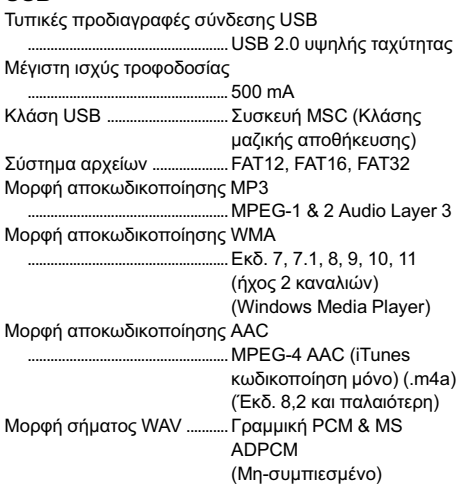

### SD

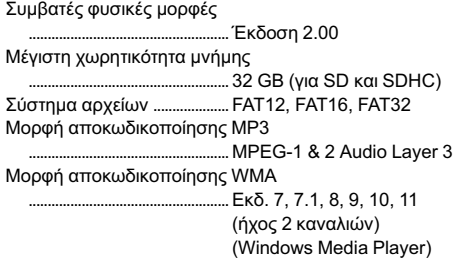

## Πρόσθετες πληροφορίες

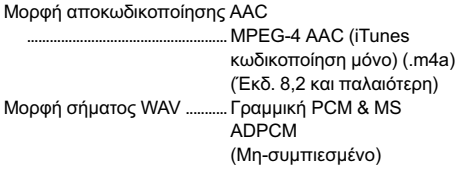

### Δέκτης FM

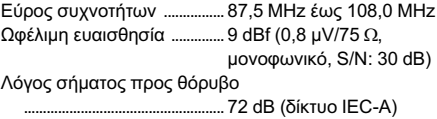

#### Δέκτης MW

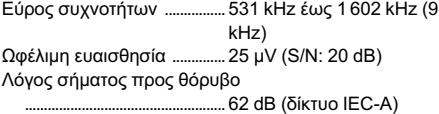

### Δέκτης LW

Εύρος συχνοτήτων ................ 153 kHz έως 281 kHz Ωφέλιμη ευαισθησία .............. 28 µV (S/N: 20 dB) Λόγος σήματος προς θόρυβο ..................................................... 62 dB (δίκτυο IEC-A)

### Σημείωση

Η σχεδίαση και τα χαρακτηριστικά μπορεί να αλλάξουν χωρίς προηγούμενη ειδοποίηση.

 $\overline{34}$  El

# http://www.pioneer.eu

Επισκεφθείτε την ιστοσελίδα

www.pioneer.ar (ή www.pioneer.eu)

για να καταχωρήσετε το προϊόν σας.

### PIONEER CORPORATION

4-1, MEGURO 1-CHOME, MEGURO-KU TOKYO 153-8654, JAPAN

#### PIONEER ELECTRONICS (USA) INC.

P.O. Box 1540, Long Beach, California 90801-1540, U.S.A. TEL: (800) 421-1404

#### PIONEER EUROPE NV

Haven 1087, Keetberglaan 1, B-9120 Melsele, Belgium/Belgique TEL: (0) 3/570.05.11

#### PIONEER ELECTRONICS ASIACENTRE PTE. LTD.

253 Alexandra Road, #04-01, Singapore 159936 TEL: 65-6472-7555

#### PIONEER ELECTRONICS AUSTRALIA PTY. LTD.

178-184 Boundary Road, Braeside, Victoria 3195, Australia TEL: (03) 9586-6300

#### PIONEER ELECTRONICS OF CANADA, INC.

300 Allstate Parkway, Markham, Ontario L3R 0P2, Canada TEL: 1-877-283-5901 TEL: 905-479-4411

#### PIONEER ELECTRONICS DE MEXICO, S.A. de C.V.

Blvd.Manuel Avila Camacho 138 10 piso Col.Lomas de Chapultepec, Mexico, D.F. 11000 TEL: 55-9178-4270

#### 先鋒股份有限公司

總公司: 台北市中山北路二段44號13樓 電話: (02) 2521-3588

#### 先鋒電子(香港)有限公司

香港九龍尖沙嘴海港域世界商業中心 9樓901-6室 電話: (0852) 2848-6488

Δημοσιεύτηκε από την ΑΕ Pioneer. Δικαιώματα πνευματικής ιδιοκτησίας © 2009 από την ΑΕ Pioneer. Με επιφύλαξη παντός δικαιώματος.